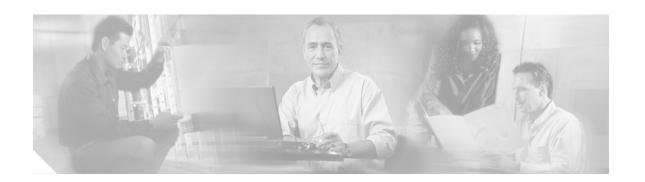

# Authentication, Authorization, and Accounting Commands on Cisco IOS XR Software

This chapter describes the Cisco IOS XR software commands used to configure authentication, authorization, and accounting (AAA) services.

For detailed information about AAA concepts, configuration tasks, and examples, see the *Configuring AAA Services on Cisco IOS XR Software* configuration module.

# aaa accounting

To create a method list for accounting, use the **aaa accounting** command in global configuration mode. To remove a list name from the system, use the **no** form of this command.

aaa accounting {commands | exec} {default | list-name} {start-stop | stop-only} {none | group {tacacs+ | radius | group-name}}

no aaa accounting {commands | exec} {default | list-name}

# **Syntax Description**

| commands         | Enables accounting for EXEC shell commands.                                                                                                    |
|------------------|----------------------------------------------------------------------------------------------------|
| exec             | Enables accounting of an EXEC session.                                                                                                    |
| default          | Uses the listed accounting methods that follow this keyword as the default list of methods for accounting services.                                                                                                    |
| list-name        | Character string used to name the accounting method list.                                                                                                    |
| start-stop       | Sends a "start accounting" notice at the beginning of a process and a "stop accounting" notice at the end of a process. The requested user process begins regardless of whether the "start accounting" notice was received by the accounting server. |
| stop-only        | Sends a "stop accounting" notice at the end of the requested user process.                                                                                                    |
| none             | Uses no accounting.                                                                                                    |
| group tacacs+    | Uses the list of all TACACS+ servers for accounting.                                                                                                    |
| group radius     | Uses the list of all RADIUS servers for accounting.                                                                                                    |
| group group-name | Uses a named subset of TACACS+ or RADIUS servers for accounting, as defined by the <b>aaa group server tacacs</b> + command or <b>aaa gbroup server radius</b> command.                                                                              |

#### Defaults

AAA accounting is disabled.

#### **Command Modes**

Global configuration

# **Command History**

| Release       | Modification                                                    |
|---------------|-----------------------------------------------------------------|
| Release 2.0   | This command was introduced on the Cisco CRS-1.                 |
| Release 3.0   | No modification.                                                |
| Release 3.2   | This command was supported on the Cisco XR 12000 Series Router. |
| Release 3.3.0 | No modification.                                                |

#### **Usage Guidelines**

To use this command, you must be in a user group associated with a task group that includes the proper task IDs. For detailed information about user groups and task IDs, see the *Configuring AAA Services on Cisco IOS XR Software* module of the *Cisco IOS XR System Security Configuration Guide*.

Use the **aaa accounting** command to create default or named method lists defining specific accounting methods and that can be used on a per-line or per-interface basis. You can specify up to four methods in the method list. The list name can be applied to a line (console, aux, or vty template) to enable accounting on that particular line.

The Cisco IOS XR software supports both TACACS+ and RADIUS methods for accounting. The router reports user activity to the security server in the form of accounting records, which are stored on the security server.

Method lists for accounting define the way accounting is performed, enabling you to designate a particular security protocol to be used on specific lines or interfaces for particular types of accounting services.

For minimal accounting, include the **stop-only** keyword to send a "stop accounting" notice after the requested user process. For more accounting, you can include the **start-stop** keyword, so that TACACS+ or RADIUS sends a "start accounting" notice at the beginning of the requested process and a "stop accounting" notice after the process. The accounting record is stored only on the TACACS+ or RADIUS server.

The requested user process begins regardless of whether the "start accounting" notice was received by the accounting server.

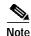

This command cannot be used with TACACS or extended TACACS.

#### Task ID

| Task ID | Operations  |
|---------|-------------|
| aaa     | read, write |

#### **Examples**

The following example shows how to define a default commands accounting method list, where accounting services are provided by a TACACS+ security server, with a stop-only restriction:

RP/0/RP0/CPU0:router# configure

RP/0/RP0/CPU0:router(config)# aaa accounting commands default stop-only group tacacs+

| Command           | Description                                         |
|-------------------|-----------------------------------------------------|
| aaa authorization | Creates a method list to be used for authorization. |

# aaa accounting system default

To enable authentication, authorization, and accounting (AAA) system accounting, use the **aaa** accounting system default command in global configuration mode. To disable system accounting, use the **no** form of this command.

aaa accounting system default {start-stop | stop-only} {none | method}

no aaa accounting system default

# **Syntax Description**

| start-stop | Sends a "start accounting" notice during system bootup and a "stop accounting" notice during system shutdown or reload.                                                                       |
|------------|----------------------------------------------------------------------------------------------------|
| stop-only  | Sends a "stop accounting" notice during system shutdown or reload.                                                                                                    |
| none       | Uses no accounting.                                                                                                    |
| method     | Method used to enable AAA system accounting. The value is one of the following options:                                                                                                    |
|            | • group tacacs+—Uses the list of all TACACS+ servers for accounting.                                                                                                    |
|            | • group radius—Uses the list of all RADIUS servers for accounting.                                                                                                    |
|            | <ul> <li>group named-group—Uses a named subset of TACACS+ or RADIUS<br/>servers for accounting, as defined by the aaa group server tacacs+ or aaa<br/>group server radius command.</li> </ul> |

Defaults

AAA accounting is disabled.

#### **Command Modes**

Global configuration

#### **Command History**

| Release       | Modification                                                                                                    |
|---------------|----------------------------------------------------------------------------------------------------|
| Release 2.0   | This command was introduced on the Cisco CRS-1.                                                                                                 |
| Release 3.0   | No modification.                                                                                                    |
| Release 3.2   | This command was supported on the Cisco XR 12000 Series Router.                                                                                 |
| Release 3.3.0 | The <i>method</i> argument was added to specify either <b>group tacacs</b> +, <b>group radius</b> , or <b>group</b> <i>named-group</i> options. |

# **Usage Guidelines**

To use this command, you must be in a user group associated with a task group that includes the proper task IDs. For detailed information about user groups and task IDs, see the *Configuring AAA Services on Cisco IOS XR Software* module of the *Cisco IOS XR System Security Configuration Guide*.

System accounting does not use named accounting lists; you can define only the default list for system accounting.

The default method list is automatically applied to all interfaces or lines. If no default method list is defined, then no accounting takes place.

You can specify up to four methods in the method list.

# Task ID

| Task ID | Operations  |
|---------|-------------|
| aaa     | read, write |

# **Examples**

The following example shows how to cause a "start accounting" record to be sent to a TACACS+ server when a router initially boots. A "stop accounting" record is also sent when a router is shut down or reloaded.

RP/0/RP0/CPU0:router# configure

RP/0/RP0/CPU0:router(config)# aaa accounting system default start-stop group tacacs+

| Command            | Description                               |
|--------------------|-------------------------------------------|
| aaa authentication | Creates a method list for authentication. |
| aaa authorization  | Creates a method list for authorization.  |

# aaa authentication

To create a method list for authentication, use the **aaa authentication** command in global configuration mode. To disable this authentication method, use the **no** form of this command.

aaa authentication {login | ppp} {default | list-name | remote} method-list

no aaa authentication {login | ppp} {default | list-name | remote} method-list

### **Syntax Description**

| login       | Sets authentication for login.                                                                                                    |
|-------------|----------------------------------------------------------------------------------------------------|
| ppp         | Sets authentication for Point-to-Point Protocol.                                                                                                    |
| default     | Uses the listed authentication methods that follow this keyword as the default list of methods for authentication.                                                                                                    |
| list-name   | Character string used to name the authentication method list.                                                                                                    |
| remote      | Uses the listed authentication methods that follow this keyword as the default list of methods for administrative authentication on a remote nonowner secure domain router. The <b>remote</b> keyword is used only with the <b>login</b> keyword and not with the <b>ppp</b> keyword. |
|             | <b>Note</b> The <b>remote</b> keyword is available only on the admin plane.                                                                                                    |
| method-list | Method used to enable AAA system accounting. The value is one of the following options:                                                                                                    |
|             | <ul> <li>group tacacs+—Specifies a method list that uses the list of all<br/>configured TACACS+ servers for authentication.</li> </ul>                                                                                                    |
|             | • <b>group radius</b> —Specifies a method list that uses the list of all configured RADIUS servers for authentication.                                                                                                    |
|             | • <b>group</b> named-group—Specifies a method list that uses a named subset of TACACS+ or RADIUS servers for authentication as defined by the <b>aaa group server tacacs</b> + or <b>aaa group server radius</b> command.                                                             |
|             | <ul> <li>local—Specifies a method list that uses the local username database<br/>method for authentication. Rollover cannot happen beyond the local<br/>method.</li> </ul>                                                                                                    |
|             | • <b>line</b> —Specifies a method list that uses the line password for authentication.                                                                                                    |

**Defaults** Default behavior applies the local authentication on all ports.

Command Modes Global configuration

# **Command History**

| Release       | Modification                                                                                                    |
|---------------|----------------------------------------------------------------------------------------------------|
| Release 2.0   | This command was introduced on the Cisco CRS-1.                                                                                                    |
| Release 3.0   | No modification.                                                                                                    |
| Release 3.2   | This command was supported on the Cisco XR 12000 Series Router.                                                                                                    |
| Release 3.3.0 | The <i>method-list</i> argument was added to specify either <b>group tacacs</b> +, <b>group radius</b> , <b>group</b> <i>named-group</i> , <b>local</b> , or <b>line</b> options. |

#### **Usage Guidelines**

To use this command, you must be in a user group associated with a task group that includes the proper task IDs. For detailed information about user groups and task IDs, see the *Configuring AAA Services on Cisco IOS XR Software* module of the *Cisco IOS XR System Security Configuration Guide*.

Use the **aaa authentication** command to create a series of authentication methods, or method list. You can specify up to four methods in the method list. A method list is a named list describing the authentication methods to be used (such as TACACS+ or RADIUS) in sequence. The subsequent methods of authentication are used only if the initial method is not available, not if it fails.

The default method list is applied for all interfaces for authentication, except when a different named method list is explicitly specified—in which case the explicitly specified method list overrides the default list.

For console and vty access, if no authentication is configured, a default of local method is applied.

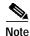

- The **group tacacs**+, **group radius**, and **group** *group-name* forms of this command refer to a set of previously defined TACACS+ or RADIUS servers.
- Use the tacacs-server host or radius-server host command to configure the host servers.
- Use the aaa group server tacacs+ or aaa group server radius command to create a named subset
  of servers.
- The login keyword, remote keyword, local option, and group option are available only in administration configuration mode.

#### Task ID

| Task ID | Operations  |
|---------|-------------|
| aaa     | read, write |

# **Examples**

The following example shows how to specify the default method list to be used for authentication, and also enable authentication for console:

RP/0/RP0/CPU0:router# configure

RP/0/RP0/CPU0:router(config)# aaa authentication login default group tacacs+

| Command           | Description                              |
|-------------------|------------------------------------------|
| aaa accounting    | Creates a method list for accounting.    |
| aaa authorization | Creates a method list for authorization. |

| Command                  | Description                                                                     |
|--------------------------|---------------------------------------------------------------------------------|
| aaa group server radius  | Groups different RADIUS server hosts into distinct lists and distinct methods.  |
| aaa group server tacacs+ | Groups different TACACS+ server hosts into distinct lists and distinct methods. |
| login authentication     | Enables AAA authentication for logins.                                          |
| radius-server host       | Specifies a RADIUS host.                                                        |
| tacacs-server host       | Specifies a TACACS+ host.                                                       |

# aaa authorization

To create a method list for authorization, use the **aaa authorization** command in global configuration mode. To disable authorization for a function, use the **no** form of this command.

aaa authorization  $\{commands \mid exec \mid network\} \{default \mid list-name\} \{none \mid local \mid group \{tacacs+ \mid radius \mid group-name\}\}$ 

no aaa authorization {commands | exec | network} {default | list-name}

# **Syntax Description**

| commands         | Configures outhorization for all EVEC shall commands                                                                                                    |  |
|------------------|----------------------------------------------------------------------------------------------------|--|
| commanus         | Configures authorization for all EXEC shell commands.                                                                                                    |  |
| exec             | Configures authorization for an interactive (EXEC) session.                                                                                                    |  |
| network          | Configures authorization for network services, such as PPP or Internet Key Exchange (IKE).                                                                                          |  |
| default          | Uses the listed authorization methods that follow this keyword as the default list of methods for authorization.                                                                    |  |
| list-name        | Character string used to name the list of authorization methods.                                                                                                    |  |
| none             | Uses no authorization. If you specify <b>none</b> , no subsequent authorization methods is attempted. However, the task ID authorization is always required and cannot be disabled. |  |
| local            | Uses local authorization. This method of authorization is not available for command authorization.                                                                                  |  |
| group tacacs+    | Uses the list of all configured TACACS+ servers for authorization.                                                                                                    |  |
| group radius     | Uses the list of all configured RADIUS servers for authorization. This method of authorization is not available for command authorization.                                          |  |
| group group-name | Uses a named subset of TACACS+ or RADIUS servers for authorization as defined by the <b>aaa group server tacacs</b> + or <b>aaa group server radius</b> command.                    |  |

Defaults

Authorization is disabled for all actions (equivalent to the method **none** keyword).

# **Command Modes**

Global configuration

#### **Command History**

| Release       | Modification                                                    |  |
|---------------|-----------------------------------------------------------------|--|
| Release 2.0   | This command was introduced on the Cisco CRS-1.                 |  |
| Release 3.0   | No modification.                                                |  |
| Release 3.2   | This command was supported on the Cisco XR 12000 Series Router. |  |
| Release 3.3.0 | No modification.                                                |  |

# **Usage Guidelines**

To use this command, you must be in a user group associated with a task group that includes the proper task IDs. For detailed information about user groups and task IDs, see the *Configuring AAA Services on Cisco IOS XR Software* module of the *Cisco IOS XR System Security Configuration Guide*.

Use the **aaa authorization** command to create method lists defining specific authorization methods that can be used on a per-line or per-interface basis. You can specify up to four methods in the method list.

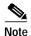

The command authorization mentioned here applies to the one performed by an external AAA server and *not* for task-based authorization.

Method lists for authorization define the ways authorization will be performed and the sequence in which these methods will be performed. A method list is a named list describing the authorization methods to be used (such as TACACS+), in sequence. Method lists enable you to designate one or more security protocols to be used for authorization, thus ensuring a backup system in case the initial method fails. Cisco IOS XR software uses the first method listed to authorize users for specific network services; if that method fails to respond, Cisco IOS XR software selects the next method listed in the method list. This process continues until there is successful communication with a listed authorization method or until all methods defined have been exhausted.

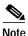

Cisco IOS XR software attempts authorization with the next listed method only when there is no response (not a failure) from the previous method. If authorization fails at any point in this cycle—meaning that the security server or local username database responds by denying the user services—the authorization process stops and no other authorization methods are attempted.

The Cisco IOS XR software supports the following methods for authorization:

- none—The router does not request authorization information; authorization is not performed over this line or interface.
- local—Use local database for authorization.
- group tacacs+—Use the list of all configured TACACS+ servers for authorization.
- group radius—Use the list of all configured RADIUS servers for authorization.
- group group-name—Uses a named subset of TACACS+ or RADIUS servers for authorization.

Method lists are specific to the type of authorization being requested. The Cisco IOS XR software supports three types of AAA authorization:

 Commands authorization: Applies to the EXEC mode commands a user issues. Command authorization attempts authorization for all EXEC mode commands.

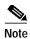

"Command" authorization is distinct from "task-based" authorization, which is based on the task profile established during authentication.

- EXEC authorization: Applies authorization for starting an EXEC session.
- Network authorization: Applies authorization for network services, such as IKE.

When you create a named method list, you are defining a particular list of authorization methods for the indicated authorization type. When defined, method lists must be applied to specific lines or interfaces before any of the defined methods are performed.

| Task | ID |
|------|----|
|------|----|

| Task ID | Operations  |
|---------|-------------|
| aaa     | read, write |

# **Examples**

The following example shows how to define the network authorization method list named listname1, which specifies that TACACS+ authorization is used:

RP/0/RP0/CPU0:router# configure

RP/0/RP0/CPU0:router(config)# aaa authorization commands listname1 group tacacs+

| Command        | Description                           |
|----------------|---------------------------------------|
| aaa accounting | Creates a method list for accounting. |

# aaa default-taskgroup

To specify a task group to be used for both remote TACACS+ authentication and RADIUS authentication, use the **aaa default-taskgroup** command in global configuration mode. To remove this default task group, enter the **no** form of this command.

aaa default-taskgroup taskgroup-name

no aaa default-taskgroup

| Syntax Description |
|--------------------|
|--------------------|

| taskgroup-name | Name     | of an | existing | task group | _ |
|----------------|----------|-------|----------|------------|---|
| idskeroup name | 1 tallic | or an | CAISTING | task group | • |

#### Defaults

No default task group is assigned for remote authentication.

#### **Command Modes**

Global configuration

#### **Command History**

| Release       | Modification                                                                     |  |
|---------------|----------------------------------------------------------------------------------|--|
| Release 3.2   | This command was introduced on the Cisco CRS-1 and Cisco XR 12000 Series Router. |  |
| Release 3.3.0 | No modification.                                                                 |  |

#### **Usage Guidelines**

To use this command, you must be in a user group associated with a task group that includes the proper task IDs. For detailed information about user groups and task IDs, see the *Configuring AAA Services on Cisco IOS XR Software* module of the *Cisco IOS XR System Security Configuration Guide*.

Use the **aaa default-taskgroup** command to specify an existing task group to be used for remote TACACS+ authentication.

### Task ID

| Task ID | Operations  |
|---------|-------------|
| aaa     | read, write |

#### **Examples**

The following example shows how to specify taskgroup1 as the default task group for remote TACACS+ authentication:

RP/0/RP0/CPU0:router# configure

RP/0/RP0/CPU0:router(config)# aaa default-taskgroup taskgroup1

# aaa group server radius

To group different RADIUS server hosts into distinct lists, use the **aaa group server radius** command in global configuration mode. To remove a group server from the configuration list, enter the **no** form of this command.

aaa group server radius group-name

no aaa group server radius group-name

| Syntax Description | group-name           | Character string used to name the group of servers.                              |   |
|--------------------|----------------------|----------------------------------------------------------------------------------|---|
| Defaults           | This command is no   | et enabled.                                                                      |   |
| Command Modes      | Global configuration | 1                                                                                |   |
| Command History    | Release              | Modification                                                                     | _ |
|                    | Release 3.2          | This command was introduced on the Cisco CRS-1 and Cisco XR 12000 Series Router. |   |
|                    | Release 3.3.0        | No modification.                                                                 | _ |

# **Usage Guidelines**

Cyntay Decaription

To use this command, you must be in a user group associated with a task group that includes the proper task IDs. For detailed information about user groups and task IDs, see the *Configuring AAA Services on Cisco IOS XR Software* module of the *Cisco IOS XR System Security Configuration Guide*.

Use the **aaa group server radius** command to group existing server hosts, which allows you to select a subset of the configured server hosts and use them for a particular service. A server group is used in conjunction with a global server-host list. The server group lists the IP addresses or hostnames of the selected server hosts.

Server groups can also include multiple host entries for the same server, as long as each entry has a unique identifier. The combination of an IP address and User Datagram Protocol (UDP) port number creates a unique identifier, allowing different ports to individually defined as RADIUS hosts providing a specific authentication, authorization, and accounting (AAA) service. In other words, this unique identifier enables RADIUS requests to be sent to different UDP ports on a server at the same IP address. If two different host entries on the same RADIUS server are configured for the same service, for example, accounting, the second host entry acts as a failover backup to the first host entry. Using this example, if the first host entry fails to provide accounting services, the network access server will try the second host entry on the same device for accounting services. The RADIUS host entries are tried in the order in which they are configured in the server group.

All members of a server group must be the same type, that is, RADIUS.

The server group cannot be named radius or tacacs.

This command enters server group configuration mode. You can use the server command to associate a particular RADIUS server with the defined server group.

#### Task ID

| Task ID | Operations  |
|---------|-------------|
| aaa     | read, write |

#### **Examples**

The following example shows the configuration of an AAA group server named radgroup1, which comprises three member servers:

RP/0/RP0/CPU0:router# configure
RP/0/RP0/CPU0:router(config)# aaa group server radius radgroup1
RP/0/RP0/CPU0:router(config-sg-radius)# server 10.0.0.5 auth-port 1700 acct-port 1701
RP/0/RP0/CPU0:router(config-sg-radius)# server 10.0.0.10 auth-port 1702 acct-port 1703
RP/0/RP0/CPU0:router(config-sg-radius)# server 10.0.0.20 auth-port 1705 acct-port 1706

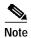

If the **auth-port** *port-number* keyword and argument and the **acct-port** *port-number* keyword and argument are not specified, the default value of the *port-number* argument for the **auth-port** keyword is 1645 and the default value of the *port-number* argument for the **acct-port** keyword is 1646.

| Command            | Description                     |
|--------------------|---------------------------------|
| radius-server host | Specifies a RADIUS server host. |

# aaa group server tacacs+

To group different TACACS+ server hosts into distinct lists, use the **b** command in global configuration mode. To remove a server group from the configuration list, enter the **no** form of this command.

aaa group server tacacs+ group-name

no aaa group server tacacs+ group-name

| Description |
|-------------|

| group-name | Character string used to name | a group of servers. |
|------------|-------------------------------|---------------------|
|            |                               |                     |

**Defaults** 

This command is not enabled.

Command Modes

Global configuration

#### **Command History**

| Release       | Modification                                                    |
|---------------|-----------------------------------------------------------------|
| Release 2.0   | This command was introduced on the Cisco CRS-1.                 |
| Release 3.0   | No modification.                                                |
| Release 3.2   | This command was supported on the Cisco XR 12000 Series Router. |
| Release 3.3.0 | No modification.                                                |

#### **Usage Guidelines**

To use this command, you must be in a user group associated with a task group that includes the proper task IDs. For detailed information about user groups and task IDs, see the *Configuring AAA Services on Cisco IOS XR Software* module of the *Cisco IOS XR System Security Configuration Guide*.

The AAA server-group feature introduces a way to group existing server hosts. The feature enables you to select a subset of the configured server hosts and use them for a particular service.

The **aaa group server tacacs**+ command enters server group configuration mode. The **server** command associates a particular TACACS+ server with the defined server group.

A server group is a list of server hosts of a particular type. The supported server host type is TACACS+ server hosts. A server group is used with a global server host list. The server group lists the IP addresses or hostnames of the selected server hosts.

The server group cannot be named radius or tacacs.

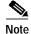

Group name methods refer to a set of previously defined TACACS+ servers. Use the **tacacs-server host** command to configure the host servers.

| Task ID | Operations  |
|---------|-------------|
| aaa     | read, write |

aaa group server tacacs+

# **Examples**

The following example shows the configuration of an AAA group server named tacgroup1, which comprises three member servers:

```
RP/0/RP0/CPU0:router# configure
RP/0/RP0/CPU0:router(config)# aaa group server tacacs+ tacgroup1
RP/0/RP0/CPU0:router(config-sg-tacacs)# server 192.168.200.226
RP/0/RP0/CPU0:router(config-sg-tacacs)# server 192.168.200.227
RP/0/RP0/CPU0:router(config-sg-tacacs)# server 192.168.200.228
```

| Command            | Description                                                          |
|--------------------|----------------------------------------------------------------------|
| aaa accounting     | Creates a method list for accounting.                                |
| aaa authentication | Creates a method list for authentication.                            |
| aaa authorization  | Creates a method list for authorization.                             |
| server (TACACS+)   | Specifies the host name or IP address of an external TACACS+ server. |
| tacacs-server host | Specifies a TACACS+ host.                                            |

# accounting

To enable authentication, authorization, and accounting (AAA) accounting services for a specific line or group of lines, use the **accounting** command in line configuration mode. To disable AAA accounting services, use the **no** form of this command.

accounting {commands | exec} {default | list-name}

no accounting {commands | exec}

#### **Syntax Description**

| commands  | Enables accounting on the selected lines for all EXEC shell commands.                                                  |
|-----------|----------------------------------------------------------------------------------------------------|
| exec      | Enables accounting of an EXEC session.                                                                                 |
| default   | The name of the default method list, created with the <b>aaa accounting</b> command.                                   |
| list-name | Specifies the name of a list of accounting methods to use. The list is created with the <b>aaa accounting</b> command. |

**Defaults** 

Accounting is disabled.

#### **Command Modes**

Line configuration

#### **Command History**

| Release       | Modification                                                    |
|---------------|-----------------------------------------------------------------|
| Release 2.0   | This command was introduced on the Cisco CRS-1.                 |
| Release 3.0   | No modification.                                                |
| Release 3.2   | This command was supported on the Cisco XR 12000 Series Router. |
| Release 3.3.0 | No modification.                                                |

# **Usage Guidelines**

To use this command, you must be in a user group associated with a task group that includes the proper task IDs. For detailed information about user groups and task IDs, see the *Configuring AAA Services on Cisco IOS XR Software* module of the *Cisco IOS XR System Security Configuration Guide*.

After you enable the **aaa accounting** command and define a named accounting method list (or use the default method list) for a particular type of accounting, you must apply the defined lists to the appropriate lines for accounting services to take place. Use the **accounting** command to apply the specified method lists to the selected line or group of lines. If a method list is not specified this way, no accounting is applied to the selected line or group of lines.

| Task ID | Operations  |
|---------|-------------|
| aaa     | read, write |

accounting

# **Examples**

The following example shows how to enable command accounting services using the accounting method list named listname2 on a line template named configure:

RP/0/RP0/CPU0:router# configure
RP/0/RP0/CPU0:router(config)# line template configure
RP/0/RP0/CPU0:router(config-line)# accounting commands listname2

| Command        | Description                           |
|----------------|---------------------------------------|
| aaa accounting | Creates a method list for accounting. |

# authorization

To enable authentication, authorization, and accounting (AAA) authorization for a specific line or group of lines, use the **authorization** command in line configuration mode. To disable authorization, use the **no** form of this command.

**authorization** {commands | exec} {default | list-name}

no authorization {commands | exec}

# **Syntax Description**

| commands  | Enables authorization on the selected lines for all commands.                                                                                                    |
|-----------|----------------------------------------------------------------------------------------------------|
| exec      | Enables authorization for an interactive (EXEC) session.                                                                                                    |
| default   | Applies the default method list, created with the <b>aaa authorization</b> command.                                                                                                    |
| list-name | Specifies the name of a list of authorization methods to use. If no list name is specified, the system uses the default. The list is created with the <b>aaa</b> authorization command. |

Defaults

Authorization is not enabled.

**Command Modes** 

Line configuration

# **Command History**

| Release       | Modification                                                    |
|---------------|-----------------------------------------------------------------|
| Release 2.0   | This command was introduced on the Cisco CRS-1.                 |
| Release 3.0   | No modification.                                                |
| Release 3.2   | This command was supported on the Cisco XR 12000 Series Router. |
| Release 3.3.0 | No modification.                                                |

#### **Usage Guidelines**

To use this command, you must be in a user group associated with a task group that includes the proper task IDs. For detailed information about user groups and task IDs, see the *Configuring AAA Services on Cisco IOS XR Software* module of the *Cisco IOS XR System Security Configuration Guide*.

After you use the **aaa authorization** command to define a named authorization method list (or use the default method list) for a particular type of authorization, you must apply the defined lists to the appropriate lines for authorization to take place. Use the **authorization** command to apply the specified method lists (or, if none is specified, the default method list) to the selected line or group of lines.

| Task ID | Operations  |
|---------|-------------|
| aaa     | read, write |

# **Examples**

The following example shows how to enable command authorization using the method list named listname4 on a line template named configure:

RP/0/RP0/CPU0:router# configure
RP/0/RP0/CPU0:router(config)# line template configure
RP/0/RP0/CPU0:router(config-line)# authorization commands listname4

| Command           | Description                              |
|-------------------|------------------------------------------|
| aaa authorization | Creates a method list for authorization. |

# deadtime (server-group configuration)

To configure the deadtime value at the RADIUS server group level, use the **deadtime** command in server-group configuration mode. To set deadtime to 0, use the **no** form of this command.

deadtime minutes

no deadtime

| S١ | ntax | Desci | ription |
|----|------|-------|---------|
|    |      |       |         |

| minutes | Length of time, in minutes, for which a RADIUS server is skipped over by |
|---------|--------------------------------------------------------------------------|
|         | transaction requests, up to a maximum of 1440 (24 hours). The range is   |
|         | from 1 to 1440.                                                          |

Defaults

Deadtime is set to 0.

#### **Command Modes**

Server-group configuration

#### **Command History**

| Release       | Modification                                                                     |
|---------------|----------------------------------------------------------------------------------|
| Release 3.3.0 | This command was introduced on the Cisco CRS-1 and Cisco XR 12000 Series Router. |

#### **Usage Guidelines**

To use this command, you must be in a user group associated with a task group that includes the proper task IDs. For detailed information about user groups and task IDs, see the *Configuring AAA Services on Cisco IOS XR Software* module of the *Cisco IOS XR System Security Configuration Guide*.

The value of the deadtime set in the server groups overrides the deadtime that is configured globally. If the deadtime is omitted from the server group configuration, the value is inherited from the master list. If the server group is not configured, the default value of 0 applies to all servers in the group. If the deadtime is set to 0, no servers are marked dead.

#### Task ID

| Task ID | Operations  |
|---------|-------------|
| aaa     | read, write |

#### **Examples**

The following example specifies a one-minute deadtime for RADIUS server group group1 when it has failed to respond to authentication requests for the **deadtime** command:

```
RP/0/RP0/CPU0:router# configure
RP/0/RP0/CPU0:router(config)# aaa group server radius group1
RP/0/RP0/CPU0:router(config-sg-radius)# server 1.1.1.1 auth-port 1645 acct-port 1646
RP/0/RP0/CPU0:router(config-sg-radius)# server 2.2.2.2 auth-port 2000 acct-port 2001
RP/0/RP0/CPU0:router(config-sg-radius)# deadtime 1
```

| Command                          | Description                                                                      |
|----------------------------------|----------------------------------------------------------------------------------|
| aaa group server radius          | Groups different RADIUS server hosts into distinct lists and distinct methods.   |
| radius-server dead-criteria time | Forces one or both of the criteria that is used to mark a RADIUS server as dead. |
| radius-server deadtime           | Defines the length of time in minutes for a RADIUS server to remain marked dead. |

# description (AAA)

To create a description of a task group or user group during configuration, use the **description** command in task group configuration or user group configuration mode. To delete a task group description or user group description, use the **no** form of this command.

description string

no description

| ription |
|---------|
|         |
|         |

| string | Character string | describing the | task group | or user group. |
|--------|------------------|----------------|------------|----------------|
|        |                  |                |            |                |

#### Defaults

The default description is blank.

#### Command Modes

Task group configuration User group configuration

#### **Command History**

| Release       | Modification                                                    |
|---------------|-----------------------------------------------------------------|
| Release 2.0   | This command was introduced on the Cisco CRS-1.                 |
| Release 3.0   | No modification.                                                |
| Release 3.2   | This command was supported on the Cisco XR 12000 Series Router. |
| Release 3.3.0 | No modification.                                                |

# **Usage Guidelines**

To use this command, you must be in a user group associated with a task group that includes the proper task IDs. For detailed information about user groups and task IDs, see the *Configuring AAA Services on Cisco IOS XR Software* module of the *Cisco IOS XR System Security Configuration Guide*.

Use the **description** command inside the task or user group configuration submode to define a description for the task or user group, respectively.

| Task ID | Operations  |
|---------|-------------|
| aaa     | read, write |

# **Examples**

The following example shows the creation of a task group description:

RP/0/RP0/CPU0:router# configure
RP/0/RP0/CPU0:router(config)# taskgroup alpha
RP/0/RP0/CPU0:router(config-tg)# description this is a sample taskgroup

The following example shows the creation of a user group description:

RP/0/RP0/CPU0:router# configure
RP/0/RP0/CPU0:router(config)# usergroup alpha
RP/0/RP0/CPU0:router(config-ug)# description this is a sample user group

| Command   | Description                                                                                                    |
|-----------|----------------------------------------------------------------------------------------------------|
| taskgroup | Accesses task group configuration mode and configures a task group by associating it with a set of task IDs.    |
| usergroup | Accesses user group configuration mode and configures a user group by associating it with a set of task groups. |

# group

To add a user to a group, use the **group** command in username configuration mode. To remove the user from a group, use the **no** form of this command.

group {root-system | root-lr | netadmin | sysadmin | operator | cisco-support | serviceadmin |
 group-name}

no group {root-system | root-lr | netadmin | sysadmin | operator | cisco-support |
 serviceadmin | group-name}

#### Syntax Description

| root-system   | Adds the user to the predefined root-system group. Only users with root-system authority may use this option.                  |
|---------------|----------------------------------------------------------------------------------------------------|
| root-lr       | Adds the user to the predefined root-lr group. Only users with root-system authority or root-lr authority may use this option. |
| netadmin      | Adds the user to the predefined network administrators group.                                                                  |
| sysadmin      | Adds the user to the predefined system administrators group.                                                                   |
| operator      | Adds the user to the predefined operator group.                                                                                |
| cisco-support | Adds the user to the predefined Cisco support personnel group.                                                                 |
| serviceadmin  | Adds the user to the predefined service administrators group.                                                                  |
| group-name    | Adds the user to a named user group that has already been defined with the <b>usergroup</b> command.                           |

Defaults

No default behavior or values

**Command Modes** 

Username configuration

# **Command History**

| Release       | Modification                                                    |
|---------------|-----------------------------------------------------------------|
| Release 2.0   | This command was introduced on the Cisco CRS-1.                 |
| Release 3.0   | No modification.                                                |
| Release 3.2   | This command was supported on the Cisco XR 12000 Series Router. |
| Release 3.3.0 | The <b>serviceadmin</b> keyword was added.                      |

# **Usage Guidelines**

To use this command, you must be in a user group associated with a task group that includes the proper task IDs. For detailed information about user groups and task IDs, see the *Configuring AAA Services on Cisco IOS XR Software* module of the *Cisco IOS XR System Security Configuration Guide*.

The predefined group root-system may be specified only by root-system users while configuring administration.

Use the **group** command in username configuration mode. To access username configuration mode, use the **username** command in global configuration mode.

If the **group** command is used in admin configuration mode, only root-system and cisco-support can be specified.

### Task ID

| Task ID | Operations  |
|---------|-------------|
| aaa     | read, write |

# **Examples**

The following example shows how to assign the user group operator to the user named user1:

RP/0/RP0/CPU0:router# configure
RP/0/RP0/CPU0:router(config)# username user1
RP/0/RP0/CPU0:router(config-un)# group operator

| Command        | Description                                                                                                    |
|----------------|----------------------------------------------------------------------------------------------------|
| password (AAA) | Creates a login password for a user.                                                                                                   |
| usergroup      | Configures a user group and associates it with a set of task groups.                                                                   |
| username       | Accesses username configuration mode, configures a new user with a username, and establishes a password and permissions for that user. |

# inherit taskgroup

To enable a task group to derive permissions from another task group, use the **inherit taskgroup** command in task group configuration mode.

inherit taskgroup {taskgroup-name | netadmin | operator | sysadmin | cisco-support | root-lr |
 root-system | serviceadmin }

#### **Syntax Description**

| taskgroup-name | Name of the task group from which permissions are inherited.     |
|----------------|------------------------------------------------------------------|
| netadmin       | Inherits permissions from the network administrator task group.  |
| operator       | Inherits permissions from the operator task group.               |
| sysadmin       | Inherits permissions from the system administrator task group.   |
| cisco-support  | Inherits permissions from the cisco support task group.          |
| root-lr        | Inherits permissions from the root-lr task group.                |
| root-system    | Inherits permissions from the root system task group.            |
| serviceadmin   | Inherits permissions from the service administrators task group. |

**Defaults** 

No default behavior or values

**Command Modes** 

Task group configuration

# **Command History**

| Release       | Modification                                                    |
|---------------|-----------------------------------------------------------------|
| Release 2.0   | This command was introduced on the Cisco CRS-1.                 |
| Release 3.0   | No modification.                                                |
| Release 3.2   | This command was supported on the Cisco XR 12000 Series Router. |
| Release 3.3.0 | The <b>serviceadmin</b> keyword was added.                      |

### **Usage Guidelines**

To use this command, you must be in a user group associated with a task group that includes the proper task IDs. For detailed information about user groups and task IDs, see the *Configuring AAA Services on Cisco IOS XR Software* module of the *Cisco IOS XR System Security Configuration Guide*.

Use the **inherit taskgroup** command to inherit the permissions (task IDs) from one task group into another task group. Any changes made to the taskgroup from which they are inherited are reflected immediately in the group from which they are inherited.

| Task ID | Operations  |
|---------|-------------|
| aaa     | read, write |

inherit taskgroup

# **Examples**

In the following example, the permissions of task group tg2 are inherited by task group tg1:

RP/0/RP0/CPU0:router# configure
RP/0/RP0/CPU0:router(config)# taskgroup tg1
RP/0/RP0/CPU0:router(config-tg)# inherit taskgroup tg2
RP/0/RP0/CPU0:router(config-tg)# end

# inherit usergroup

To enable a user group to derive characteristics of another user group, use the **inherit usergroup** command in user group configuration mode.

inherit usergroup usergroup-name

#### **Syntax Description**

| usergroup-name    | Name of the user     | group from which | permissions are | to be inherited. |
|-------------------|----------------------|------------------|-----------------|------------------|
| viser group manie | I tuille of the aber | Stoup Hom willen | permissions are | to be innerited. |

Defaults

No default behavior or values

Command Modes

User group configuration

#### **Command History**

| Release       | Modification                                                    |
|---------------|-----------------------------------------------------------------|
| Release 2.0   | This command was introduced on the Cisco CRS-1.                 |
| Release 3.0   | No modification.                                                |
| Release 3.2   | This command was supported on the Cisco XR 12000 Series Router. |
| Release 3.3.0 | No modification.                                                |

#### **Usage Guidelines**

To use this command, you must be in a user group associated with a task group that includes the proper task IDs. For detailed information about user groups and task IDs, see the *Configuring AAA Services on Cisco IOS XR Software* module of the *Cisco IOS XR System Security Configuration Guide*.

Each user group is associated with a set of task groups applicable to the users in that group. A task group is defined by a collection of task IDs. Task groups contain task ID lists for each class of action. The task permissions for a user are derived (at the start of the EXEC or XML session) from the task groups associated with the user groups to which that user belongs.

User groups support inheritance from other user groups. Use the **inherit usergroup** command to copy permissions (task ID attributes) from one user group to another user group. The "destination" user group inherits the properties of the inherited group and forms a union of all task IDs specified in those groups. For example, when user group A inherits user group B, the task map of the user group A is a union of that of A and B. Cyclic inclusions are detected and rejected. User groups cannot inherit properties from predefined groups, such as root-system users, root-sdr users, netadmin users, and so on. Any changes made to the usergroup from which it is inherited are reflected immediately in the group from which it is inherited.

| Task ID | Operations  |
|---------|-------------|
| aaa     | read, write |

# **Examples**

The following example shows how to enable the purchasing user group to inherit properties from the sales user group:

RP/0/RP0/CPU0:router# configure
RP/0/RP0/CPU0:router(config)# usergroup purchasing
RP/0/RP0/CPU0:router(config-ug)# inherit usergroup sales

| Command           | Description                                                                                                    |
|-------------------|----------------------------------------------------------------------------------------------------|
| description (AAA) | Creates a description of a task group in task group configuration mode, or creates a description of a user group in user group configuration mode. |
| taskgroup         | Configures a task group to be associated with a set of task IDs.                                                                                   |
| usergroup         | Configures a user group to be associated with a set of task groups.                                                                                |

# login authentication

To enable authentication, authorization, and accounting (AAA) authentication for logins, use the **login authentication** command in line configuration mode. To return to the default authentication settings, use the **no** form of this command.

**login authentication** {**default** | *list-name*}

no login authentication

# **Syntax Description**

| default   | Default list of AAA authentication methods, as set by the <b>aaa authentication login</b> command.                      |
|-----------|----------------------------------------------------------------------------------------------------|
| list-name | Name of the method list used for authenticating. You specify this list with the <b>aaa</b> authentication login command |

#### **Defaults**

This command uses the default set with the aaa authentication login command.

#### **Command Modes**

Line configuration

#### **Command History**

| Release       | Modification                                                    |
|---------------|-----------------------------------------------------------------|
| Release 2.0   | This command was introduced on the Cisco CRS-1.                 |
| Release 3.0   | No modification.                                                |
| Release 3.2   | This command was supported on the Cisco XR 12000 Series Router. |
| Release 3.3.0 | No modification.                                                |

#### **Usage Guidelines**

To use this command, you must be in a user group associated with a task group that includes the proper task IDs. For detailed information about user groups and task IDs, see the *Configuring AAA Services on Cisco IOS XR Software* module of the *Cisco IOS XR System Security Configuration Guide*.

The **login authentication** command is a per-line command used with AAA that specifies the name of a list of AAA authentication methods to try at login.

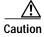

If you use a *list-name* value that was not configured with the **aaa authentication login** command, the configuration is rejected.

Entering the **no** form of the **login authentication** command has the same effect as entering the command with the **default** keyword.

Before issuing this command, create a list of authentication processes by using the **aaa authentication login** global configuration command.

#### Task ID

| Task ID    | Operations  |
|------------|-------------|
| aaa        | read, write |
| tty-access | read, write |

### **Examples**

The following example shows that the default AAA authentication is to be used for the line template *template1*:

RP/0/RP0/CPU0:router# configure
RP/0/RP0/CPU0:router(config)# line template template1
RP/0/RP0/CPU0:router(config-line)# login authentication default

The following example shows that the AAA authentication list called list1 is to be used for the line template *template2*:

RP/0/RP0/CPU0:router# configure
RP/0/RP0/CPU0:router(config)# line template template2
RP/0/RP0/CPU0:router(config-line)# login authentication list1

| Command            | Description                               |
|--------------------|-------------------------------------------|
| aaa authentication | Creates a method list for authentication. |

# password (AAA)

To create a login password for a user, use the **password** command in username or line configuration mode. To remove the password, use the **no** form of this command.

password {0 | 7} password

no password {0 | 7} password

### **Syntax Description**

| 0        | Specifies that an unencrypted (clear-text) password follows.   |
|----------|----------------------------------------------------------------|
| 7        | Specifies that an encrypted password follows.                  |
| password | Character-string password to be entered by the user to log in. |

**Defaults** 

No password is specified.

#### **Command Modes**

Username configuration Line configuration

#### **Command History**

| Release       | Modification                                                    |
|---------------|-----------------------------------------------------------------|
| Release 2.0   | This command was introduced on the Cisco CRS-1.                 |
| Release 3.0   | No modification.                                                |
| Release 3.2   | This command was supported on the Cisco XR 12000 Series Router. |
| Release 3.3.0 | No modification.                                                |

#### **Usage Guidelines**

To use this command, you must be in a user group associated with a task group that includes the proper task IDs. For detailed information about user groups and task IDs, see the *Configuring AAA Services on Cisco IOS XR Software* module of the *Cisco IOS XR System Security Configuration Guide*.

You can specify one of two types of passwords: encrypted or clear text.

When an EXEC process is started on a line that has password protection, the process prompts for the password. If the user enters the correct password, the process issues the prompt. The user can try three times to enter a password before the process exits and returns the terminal to the idle state.

Passwords are two-way encrypted and should be used for applications such as PPP that need decryptable passwords.

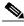

Note

The **show running-config** command does not display the login password in clear text when the **0** option is used to specify an unecrypted password.

| Task ID | Operations  |
|---------|-------------|
| aaa     | read, write |

# **Examples**

The following example shows how to establish the unencrypted password pwd1 for the user user1:

RP/0/RP0/CPU0:router# configure
RP/0/RP0/CPU0:router(config)# username user1
RP/0/RP0/CPU0:router(config-un)# password 0 pwd1

| Command   | Description                                                                                                    |
|-----------|----------------------------------------------------------------------------------------------------|
| group     | Adds a user to a group.                                                                                                    |
| usergroup | Accesses user group configuration mode and configures a user group, associating it with a set of task groups.                                   |
| username  | Accesses username configuration mode and configures a new user with a username, establishing a password and granting permissions for that user. |

# radius-server dead-criteria time

To specify the minimum amount of time, in seconds, that must elapse from the time that the router last received a valid packet from the RADIUS server to the time the server is marked as dead, use the **radius-server dead-criteria time** command in global configuration mode. To disable the criteria that were set, use the **no** form of this command.

radius-server dead-criteria time seconds

no radius-server dead-criteria time seconds

#### **Syntax Description**

Length of time, in seconds. The range is from 1 to 120 seconds. If the seconds argument is not configured, the number of seconds ranges from 10 to 60, depending on the transaction rate of the server.
 Note The time criterion must be met for the server to be marked as dead.

#### **Defaults**

If the *seconds* argument is not configured, the number of seconds ranges from 10 to 60 seconds, depending on the transaction rate of the server.

#### **Command Modes**

Global configuration

#### **Command History**

| Release       | Modification                                                                     |
|---------------|----------------------------------------------------------------------------------|
| Release 3.3.0 | This command was introduced on the Cisco CRS-1 and Cisco XR 12000 Series Router. |

#### **Usage Guidelines**

To use this command, you must be in a user group associated with a task group that includes the proper task IDs. For detailed information about user groups and task IDs, see the *Configuring AAA Services on Cisco IOS XR Software* module of the *Cisco IOS XR System Security Configuration Guide*.

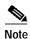

If you configure the **radius-server dead-criteria time** command before the **radius-server deadtime** command, the **radius-server dead-criteria time** command may not be enforced.

If a packet has not been received since the router booted and there is a timeout, the time criterion is treated as though it were met.

If the *seconds* argument is not indicated, the time is set to the defaults.

| Task ID | Operations  |
|---------|-------------|
| aaa     | read, write |

# **Examples**

The following example shows how to establish the time for the dead-criteria conditions for a RADIUS server to be marked as dead for the **radius-server dead-criteria time** command:

RP/0/RP0/CPU0:router# configure
RP/0/RP0/CPU0:router(config)# radius-server dead-criteria time 5

| Command                              | Description                                                                                                    |
|--------------------------------------|----------------------------------------------------------------------------------------------------|
| radius-server<br>dead-criteria tries | Specifies the number of consecutive timeouts that must occur on the router before the RADIUS server is marked as dead. |
| radius-server deadtime               | Defines the length of time, in minutes, for a RADIUS server to remain marked dead.                                     |
| show radius<br>dead-criteria         | Displays information for the dead-server detection criteria.                                                           |

## radius-server dead-criteria tries

To specify the number of consecutive timeouts that must occur on the router before the RADIUS server is marked as dead, use the **radius-server dead-criteria tries** command in global configuration mode. To disable the criteria that were set, use the **no** form of this command.

#### radius-server dead-criteria tries tries

no radius-server dead-criteria tries tries

### **Syntax Description**

Number of timeouts from 1 to 100. If the *tries* argument is not configured, the number of consecutive timeouts ranges from 10 to 100, depending on the transaction rate of the server and the number of configured retransmissions.

Note The tries criterion must be met for the server to be marked as dead.

#### Defaults

If the *tries* argument is not configured, the number of consecutive timeouts ranges from 10 to 100, depending on the transaction rate of the server and the number of configured retransmissions.

#### **Command Modes**

Global configuration

#### **Command History**

| Release       | Modification                                                                     |
|---------------|----------------------------------------------------------------------------------|
| Release 3.3.0 | This command was introduced on the Cisco CRS-1 and Cisco XR 12000 Series Router. |

#### **Usage Guidelines**

To use this command, you must be in a user group associated with a task group that includes the proper task IDs. For detailed information about user groups and task IDs, see the *Configuring AAA Services on Cisco IOS XR Software* module of the *Cisco IOS XR System Security Configuration Guide*.

If the server performs both authentication and accounting, both types of packet are included in the number. Improperly constructed packets are counted as though they were timeouts. All transmissions, including the initial transmit and all retransmits, are counted.

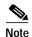

If you configure the radius-server dead-criteria tries command before the radius-server deadtime command, the radius-server dead-criteria tries command may not be enforced.

If the tries argument is not indicated, the number of tries is set to the default.

#### Task ID

| Task ID | Operations  |
|---------|-------------|
| aaa     | read, write |

## **Examples**

The following example shows how to establish the number of tries for the dead-criteria conditions for a RADIUS server to be marked as dead for the **radius-server dead-criteria tries** command:

RP/0/RP0/CPU0:router# configure
RP/0/RP0/CPU0:router(config)# radius-server dead-criteria tries 4

| Command                             | Description                                                                                                    |
|-------------------------------------|----------------------------------------------------------------------------------------------------|
| radius-server<br>dead-criteria time | Defines the length of time in seconds that must elapse from the time that the router last received a valid packet from the RADIUS server to the time the server is marked as dead. |
| radius-server deadtime              | Defines the length of time, in minutes, for a RADIUS server to remain marked dead.                                                                                                 |
| show radius<br>dead-criteria        | Displays information for the dead-server detection criteria.                                                                                                    |

# radius-server deadtime

To improve RADIUS response times when some servers are unavailable and cause the unavailable servers to be skipped immediately, use the **radius-server deadtime** command in global configuration mode. To set deadtime to 0, use the **no** form of this command.

radius-server deadtime minutes

no radius-server deadtime

| c, | untav  | Descr | inti∩n  |
|----|--------|-------|---------|
| -  | yiitun | DCJCI | ιριισιι |

| minutes | Length of time, in minutes, for which a RADIUS server is skipped over by transaction   |
|---------|----------------------------------------------------------------------------------------|
|         | requests, up to a maximum of 1440 (24 hours). The range is from 1 to 1440. The default |
|         | value is 0.                                                                            |

**Defaults** 

Dead time is set to 0.

#### **Command Modes**

Global configuration

#### **Command History**

| Release       | Modification                                                                     |
|---------------|----------------------------------------------------------------------------------|
| Release 3.3.0 | This command was introduced on the Cisco CRS-1 and Cisco XR 12000 Series Router. |

#### **Usage Guidelines**

To use this command, you must be in a user group associated with a task group that includes the proper task IDs. For detailed information about user groups and task IDs, see the *Configuring AAA Services on Cisco IOS XR Software* module of the *Cisco IOS XR System Security Configuration Guide*.

A RADIUS server marked as dead is skipped by additional requests for the duration of minutes unless all other servers are marked dead and there is no rollover method.

## Task ID

| Task ID | Operations  |
|---------|-------------|
| aaa     | read, write |

#### **Examples**

The following example specifies five minutes of deadtime for RADIUS servers that fail to respond to authentication requests for the **radius-server deadtime** command:

RP/0/RP0/CPU0:router# configure
RP/0/RP0/CPU0:router(config)# radius-server deadtime 5

| Command                               | Description                                                                      |
|---------------------------------------|----------------------------------------------------------------------------------|
| deadtime (server-group configuration) | Configures the deadtime value at the RADIUS server group level.                  |
| radius-server<br>dead-criteria time   | Forces one or both of the criteria that is used to mark a RADIUS server as dead. |
| show radius<br>dead-criteria          | Displays information for the dead-server detection criteria.                     |

# radius-server host

To specify a RADIUS server host, use the **radius-server host** command in global configuration mode. To delete the specified RADIUS host, use the **no** form of this command.

**radius-server host** {hostname | ip-address} [auth-port port-number] [acct-port port-number] [timeout seconds] [retransmit retries] [key string]

**no radius-server host** {hostname | ip-address} [auth-port port-number] [acct-port port-number]

| <b>Syntax</b> | Description |
|---------------|-------------|
|               |             |

| hostname              | Domain Name System (DNS) name of the RADIUS server host.                                                                                                    |
|-----------------------|----------------------------------------------------------------------------------------------------|
| ip-address            | IP address of the RADIUS server host.                                                                                                    |
| auth-port port-number | (Optional) Specifies the User Datagram Protocol (UDP) destination port for authentication requests; the host is not used for authentication if set to 0. If unspecified, the port number defaults to 1645.                                                                                                    |
| acct-port port-number | (Optional) Specifies the UDP destination port for accounting requests; the host is not used for accounting if set to 0. If unspecified, the port number defaults to 1646.                                                                                                    |
| timeout seconds       | (Optional) The time interval (in seconds) that the router waits for the RADIUS server to reply before retransmitting. This setting overrides the global value of the <b>radius-server timeout</b> command. If no timeout value is specified, the global value is used. Enter a value in the range from 1 to 1000. Default is 5.                                                                                            |
| retransmit retries    | (Optional) The number of times a RADIUS request is re-sent to a server, if that server is not responding or responding slowly. This setting overrides the global setting of the <b>radius-server retransmit</b> command. If no retransmit value is specified, the global value is used. Enter a value in the range from 1 to 100. Default is 3.                                                                            |
| key string            | (Optional) Specifies the authentication and encryption key used between the router and the RADIUS server. This key overrides the global setting of the <b>radius-server key</b> command. If no key string is specified, the global value is used.                                                                                                    |
|                       | The key is a text string that must match the encryption key used on the RADIUS server. Always configure the key as the last item in the <b>radius-server host</b> command syntax. This is because the leading spaces are ignored, but spaces within and at the end of the key are used. If you use spaces in the key, do not enclose the key in quotation marks unless the quotation marks themselves are part of the key. |

Defaults

No RADIUS host is specified; use global radius-server command values.

**Command Modes** 

Global configuration

### **Command History**

| Release       | Modification                                                                     |
|---------------|----------------------------------------------------------------------------------|
| Release 3.2   | This command was introduced on the Cisco CRS-1 and Cisco XR 12000 Series Router. |
| Release 3.3.0 | No modification.                                                                 |

### **Usage Guidelines**

To use this command, you must be in a user group associated with a task group that includes the proper task IDs. For detailed information about user groups and task IDs, see the *Configuring AAA Services on Cisco IOS XR Software* module of the *Cisco IOS XR System Security Configuration Guide*.

You can use multiple **radius-server host** commands to specify multiple hosts. The Cisco IOS XR software searches for hosts in the order in which you specify them.

If no host-specific timeout, retransmit, or key values are specified, the global values apply to each host

#### Task ID.

| Task ID | Operations  |
|---------|-------------|
| aaa     | read, write |

#### **Examples**

The following example shows how to establish *host1* as the RADIUS server and use default ports for both accounting and authentication:

```
RP/0/RP0/CPU0:router# configure
RP/0/RP0/CPU0:router(config)# radius-server host host1
```

The following example shows how to establish port 1612 as the destination port for authentication requests and port 1616 as the destination port for accounting requests on the RADIUS host named host1:

```
RP/0/RP0/CPU0:router# configure
RP/0/RP0/CPU0:router(config)# radius-server host host1 auth-port 1612 acct-port 1616
```

Because entering a line resets all the port numbers, you must specify a host and configure accounting and authentication ports on a single line.

The following example shows how to establish the host with IP address 172.29.39.46 as the RADIUS server, use ports 1612 and 1616 as the authorization and accounting ports, set the timeout value to 6, set the retransmit value to 5, and set "rad123" as the encryption key, matching the key on the RADIUS server:

```
RP/0/RP0/CPU0:router# configure
RP/0/RP0/CPU0:router(config)# radius-server host 172.29.39.46 auth-port 1612 acct-port
1616 timeout 6 retransmit 5 key rad123
```

To use separate servers for accounting and authentication, use the zero port value as appropriate.

The following example shows how to establish that RADIUS server host1 be used for accounting but not for authentication, and specify that RADIUS server host2 be used for authentication but not for accounting:

```
RP/0/RP0/CPU0:router# configure
RP/0/RP0/CPU0:router(config)# radius-server host host1.example.com auth-port 0
RP/0/RP0/CPU0:router(config)# radius-server host host2.example.com acct-port 0
```

| Command                  | Description                                                                                                    |
|--------------------------|----------------------------------------------------------------------------------------------------|
| aaa accounting           | Creates a method list for accounting.                                                                              |
| aaa authentication       | Creates a method list for authentication.                                                                          |
| aaa authorization        | Creates a method list for authorization.                                                                           |
| radius-server key        | Sets the authentication and encryption key for all RADIUS communications between the router and the RADIUS daemon. |
| radius-server retransmit | Specifies how many times Cisco IOS XR software retransmits packets to a server before giving up.                   |
| radius-server timeout    | Sets the interval a router waits for a server host to reply.                                                       |

# radius-server key

To set the authentication and encryption key for all RADIUS communications between the router and the RADIUS daemon, use the **radius-server key** command in global configuration mode. To disable the key, use the **no** form of this command.

radius-server key { 0 clear-text-key | 7 encrypted-key | clear-text-key}

no radius-server key

## **Syntax Description**

| 0 clear-text-key | Specifies an unencrypted (cleartext) shared key. |
|------------------|--------------------------------------------------|
| 7 encrypted-key  | Specifies a encrypted shared key.                |
| clear-text-key   | Specifies an unencrypted (cleartext) shared key. |

**Defaults** 

The authentication and encryption key is disabled.

#### Command Modes

Global configuration

#### **Command History**

| Release       | Modification                                                                     |
|---------------|----------------------------------------------------------------------------------|
| Release 3.2   | This command was introduced on the Cisco CRS-1 and Cisco XR 12000 Series Router. |
| Release 3.3.0 | No modification.                                                                 |

#### **Usage Guidelines**

To use this command, you must be in a user group associated with a task group that includes the proper task IDs. For detailed information about user groups and task IDs, see the *Configuring AAA Services on Cisco IOS XR Software* module of the *Cisco IOS XR System Security Configuration Guide*.

The key entered must match the key used on the RADIUS server. All leading spaces are ignored, but spaces within and at the end of the key are used. If you use spaces in your key, do not enclose the key in quotation marks unless the quotation marks themselves are part of the key.

#### Task ID

| Task ID | Operations  |
|---------|-------------|
| aaa     | read, write |

#### **Examples**

The following example shows how to set the cleartext key to "samplekey":

RP/0/RP0/CPU0:router# configure

RP/0/RP0/CPU0:router(config)# radius-server key 0 samplekey

The following example shows how to set the encrypted shared key to "anykey":

RP/0/RP0/CPU0:router# configure

RP/0/RP0/CPU0:router(config)# radius-server key 7 anykey

| $\overline{\mathbf{D}}$ | 10404 | Commands |
|-------------------------|-------|----------|
| ĸe                      | iaieo | Commands |

| Command            | Description                     |
|--------------------|---------------------------------|
| radius-server host | Specifies a RADIUS server host. |

## radius-server retransmit

To specify the number of times the Cisco IOS XR software retransmits a packet to a server before giving up, use the **radius-server retransmit** command in global configuration mode. To disable retransmission, use the **no** form of this command.

radius-server retransmit retries

no radius-server retransmit

| <b>^</b> . | _      |         |
|------------|--------|---------|
| Syntax     | LIACCI | rintion |
| JVIIIIAA   | DCSG   | IDUIDII |

retries Maximum number of retransmission attempts. The range is from 1 to 100. Default is 3.

Defaults

The RADIUS servers are retried three times, or until a response is received.

**Command Modes** 

Global configuration

#### **Command History**

| Release       | Modification                                                                     |
|---------------|----------------------------------------------------------------------------------|
| Release 3.2   | This command was introduced on the Cisco CRS-1 and Cisco XR 12000 Series Router. |
| Release 3.3.0 | No modification.                                                                 |

#### **Usage Guidelines**

To use this command, you must be in a user group associated with a task group that includes the proper task IDs. For detailed information about user groups and task IDs, see the *Configuring AAA Services on Cisco IOS XR Software* module of the *Cisco IOS XR System Security Configuration Guide*.

The RADIUS client tries all servers, allowing each one to time out before increasing the retransmit count.

### Task ID

| Task ID | Operations  |
|---------|-------------|
| aaa     | read, write |

#### **Examples**

The following example shows how to specify a retransmit counter value of five times:

RP/0/RP0/CPU0:router# configure

RP/0/RP0/CPU0:router(config)# radius-server retransmit 5

## radius-server timeout

To set the interval for which a router waits for a server host to reply before timing out, use the **radius-server timeout** command in global configuration mode. To restore the default, use the **no** form of this command.

radius-server timeout seconds

no radius-server timeout

| Syntax | 176201 | , |
|--------|--------|---|
|        |        |   |

seconds Number that specifies the timeout interval, in seconds. Range is from 1 to 1000.

**Defaults** 

seconds: 5 seconds

#### Command Modes

Global configuration

#### **Command History**

| Release       | Modification                                                                     |
|---------------|----------------------------------------------------------------------------------|
| Release 3.2   | This command was introduced on the Cisco CRS-1 and Cisco XR 12000 Series Router. |
| Release 3.3.0 | No modification.                                                                 |

### **Usage Guidelines**

To use this command, you must be in a user group associated with a task group that includes the proper task IDs. For detailed information about user groups and task IDs, see the *Configuring AAA Services on Cisco IOS XR Software* module of the *Cisco IOS XR System Security Configuration Guide*.

Use the **radius-server timeout** command to set the number of seconds a router waits for a server host to reply before timing out.

### Task ID

| Task ID | Operations  |
|---------|-------------|
| aaa     | read, write |

## **Examples**

The following example shows how to change the interval timer to 10 seconds:

RP/0/RP0/CPU0:router# configure

RP/0/RP0/CPU0:router(config)# radius-server timeout 10

| Command            | Description                                                                                                    |
|--------------------|----------------------------------------------------------------------------------------------------|
| radius-server host | Specifies a RADIUS server host.                                                                                    |
| radius-server key  | Sets the authentication and encryption key for all RADIUS communications between the router and the RADIUS daemon. |

## radius source-interface

To force RADIUS to use the IP address of a specified interface or subinterface for all outgoing RADIUS packets, use the **radius source-interface** command in global configuration mode. To prevent only the specified interface from being the default and not from being used for all outgoing RADIUS packets, use the **no** form of this command.

radius source-interface interface-name

no radius source-interface

| Sı | ntax | Descri | intion |
|----|------|--------|--------|
| -  | muan | DCJCII | Puon   |

| interface-name | Name of the interface that RADIUS uses for all of its outgoing packets. |
|----------------|-------------------------------------------------------------------------|
|----------------|-------------------------------------------------------------------------|

#### **Defaults**

If a specific source interface is not configured, or the interface is down or does not have an IP address configured, the system selects an IP address.

#### **Command Modes**

Global configuration

#### **Command History**

| Release       | Modification                                                                     |
|---------------|----------------------------------------------------------------------------------|
| Release 3.2   | This command was introduced on the Cisco CRS-1 and Cisco XR 12000 Series Router. |
| Release 3.3.0 | No modification.                                                                 |

#### **Usage Guidelines**

To use this command, you must be in a user group associated with a task group that includes the proper task IDs. For detailed information about user groups and task IDs, see the *Configuring AAA Services on Cisco IOS XR Software* module of the *Cisco IOS XR System Security Configuration Guide*.

Use the **radius source-interface** command to set the IP address of the specified interface or subinterface for all outgoing RADIUS packets. This address is used as long as the interface or subinterface is in the *up* state. In this way, the RADIUS server can use one IP address entry for every network access client instead of maintaining a list of IP addresses.

The specified interface or subinterface must have an IP address associated with it. If the specified interface or subinterface does not have an IP address or is in the *down* state, then RADIUS reverts to the default. To avoid this, add an IP address to the interface or subinterface or bring the interface to the *up* state.

The **radius source-interface** command is especially useful in cases in which the router has many interfaces or subinterfaces and you want to ensure that all RADIUS packets from a particular router have the same IP address.

#### Task ID

| Task ID | Operations  |
|---------|-------------|
| aaa     | read, write |

## Examples

The following example shows how to make RADIUS use the IP address of subinterface s2 for all outgoing RADIUS packets:

RP/0/RP0/CPU0:router# configure
RP/0/RP0/CPU0:router(config)# radius source-interface Loopback 10

## secret

To create a secure login secret for a user, use the **secret** command in username or line configuration mode. To remove the secure secret, use the **no** form of this command.

secret {0 | 5} secret

no secret {0 | 5} secret

#### **Syntax Description**

| 0      | Specifies that an unencrypted (clear text) secure secret follows. |
|--------|-------------------------------------------------------------------|
| 5      | Specifies that an encrypted secure secret follows.                |
| secret | Character-string secret to be entered by the user to log in.      |

**Defaults** 

No password is specified.

#### **Command Modes**

Username configuration Line configuration

#### **Command History**

| Release       | Modification                                                    |
|---------------|-----------------------------------------------------------------|
| Release 2.0   | This command was introduced on the Cisco CRS-1.                 |
| Release 3.0   | No modification.                                                |
| Release 3.2   | This command was supported on the Cisco XR 12000 Series Router. |
| Release 3.3.0 | The password argument was replaced with the secret argument.    |

#### **Usage Guidelines**

To use this command, you must be in a user group associated with a task group that includes the proper task IDs. For detailed information about user groups and task IDs, see the *Configuring AAA Services on Cisco IOS XR Software* module of the *Cisco IOS XR System Security Configuration Guide*.

You can specify one of two types of secure secrets: encrypted or clear text.

When an EXEC process is started on a line that has password protection, the process prompts for the secret. If the user enters the correct secret, the process issues the prompt. The user can try three times to enter a secret before the process exits and returns the terminal to the idle state.

Secrets are one-way encrypted and should be used for applications such as login that do not need a decryptable secret.

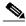

Note

The **show running** command does not display the login password in clear text when the **0** option is used to specify an unecrypted password.

Task ID

| Task ID | Operations  |
|---------|-------------|
| aaa     | read, write |

## Examples

The following example shows how to establish the secure encrypted secret pwd2 for the user user2:

RP/0/RP0/CPU0:router# configure
RP/0/RP0/CPU0:router(config)# username user2
RP/0/RP0/CPU0:router(config-un)# secret 5 pwd2

| Command        | Description                                                                                                    |
|----------------|----------------------------------------------------------------------------------------------------|
| group          | Adds a user to a group.                                                                                                    |
| password (AAA) | Creates a login password for a user.                                                                                                    |
| usergroup      | Accesses user group configuration mode and configures a user group, associating it with a set of task groups.                                   |
| username       | Accesses username configuration mode and configures a new user with a username, establishing a password and granting permissions for that user. |

# server (RADIUS)

To associate a particular RADIUS server with a defined server group, use the **server** command in RADIUS server-group configuration mode. To remove the associated server from the server group, use the **no** form of this command.

**server** {hostname | ip-address} [auth-port port-number] [acct-port port-number]

**no server** {hostname | ip-address} [auth-port port-number] [acct-port port-number]

## **Syntax Description**

| hostname              | Character string used to name the server host.                                                                                                    |
|-----------------------|----------------------------------------------------------------------------------------------------|
| ip-address            | IP address of the RADIUS server host.                                                                                                    |
| auth-port port-number | (Optional) Specifies the User Datagram Protocol (UDP) destination port for authentication requests. The <i>port-number</i> argument specifies the port number for authentication requests. The host is not used for authentication if this value is set to 0. Default is 1645. |
| acct-port port-number | (Optional) Specifies the UDP destination port for accounting requests. The <i>port-number</i> argument specifies the port number for accounting requests. The host is not used for accounting services if this value is set to 0. Default is 1646.                             |

#### **Defaults**

If no port attributes are defined, the defaults are as follows:

• Authentication port: 1645

Accounting port: 1646

## **Command Modes**

RADIUS server-group configuration

## **Command History**

| Release       | Modification                                                                     |
|---------------|----------------------------------------------------------------------------------|
| Release 3.2   | This command was introduced on the Cisco CRS-1 and Cisco XR 12000 Series Router. |
| Release 3.3.0 | No modification.                                                                 |

#### **Usage Guidelines**

To use this command, you must be in a user group associated with a task group that includes the proper task IDs. For detailed information about user groups and task IDs, see the *Configuring AAA Services on Cisco IOS XR Software* module of the *Cisco IOS XR System Security Configuration Guide*.

Use the **server** command to associate a particular RADIUS server with a defined server group.

There are two different ways in which you can identify a server, depending on the way you want to offer AAA services. You can identify the server simply by using its IP address, or you can identify multiple host instances or entries using the optional **auth-port** and **acct-port** keywords.

When you use the optional keywords, the network access server identifies RADIUS security servers and host instances associated with a group server based on their IP address and specific UDP port numbers. The combination of the IP address and UDP port number creates a unique identifier, allowing different ports to be individually defined as RADIUS host entries providing a specific AAA service. If two different host entries on the same RADIUS server are configured for the same service, for example, accounting, the second host entry configured acts as failover backup to the first one. Using this example, if the first host entry fails to provide accounting services, the network access server will try the second host entry configured on the same device for accounting services. (The RADIUS host entries are tried in the order they are configured.)

#### Task ID

| Task ID | Operations  |
|---------|-------------|
| aaa     | read, write |

## **Examples**

The following example shows how to use two different host entries on the same RADIUS server that are configured for the same services—authentication and accounting. The second host entry configured acts as fail-over backup to the first one.

```
RP/0/RP0/CPU0:router# configure
RP/0/RP0/CPU0:router(config)# aaa group server radius group1
RP/0/RP0/CPU0:router(config-sg-radius)# server 1.1.1.1 auth-port 1645 acct-port 1646
RP/0/RP0/CPU0:router(config-sg-radius)# server 2.2.2.2 auth-port 2000 acct-port 2001
```

| Command                               | Description                                                                    |
|---------------------------------------|--------------------------------------------------------------------------------|
| aaa group server radius               | Groups different RADIUS server hosts into distinct lists and distinct methods. |
| deadtime (server-group configuration) | Configures the deadtime value at the RADIUS server group level.                |
| radius-server host                    | Specifies a RADIUS server host.                                                |

# server (TACACS+)

To associate a particular TACACS+ server with a defined server group, use the **server** command in TACACS+ server-group configuration mode. To remove the associated server from the server group, use the **no** form of this command.

**server** { hostname | ip-address }

**no server** { hostname | ip-address }

## **Syntax Description**

| hostname   | Character string used to name the server host. |
|------------|------------------------------------------------|
| ip-address | IP address of the server host.                 |

#### **Defaults**

No default behavior or values

#### **Command Modes**

TACACS+ server-group configuration

## **Command History**

| Release       | Modification                                                    |
|---------------|-----------------------------------------------------------------|
| Release 2.0   | This command was introduced on the Cisco CRS-1.                 |
| Release 3.0   | No modification.                                                |
| Release 3.2   | This command was supported on the Cisco XR 12000 Series Router. |
| Release 3.3.0 | No modification.                                                |

#### **Usage Guidelines**

To use this command, you must be in a user group associated with a task group that includes the proper task IDs. For detailed information about user groups and task IDs, see the *Configuring AAA Services on Cisco IOS XR Software* module of the *Cisco IOS XR System Security Configuration Guide*.

Use the **server** command to associate a particular TACACS+ server with a defined server group. The server need not be accessible during configuration. Later, you can reference the configured server group from the method lists used to configure authentication, authorization, and accounting (AAA).

### Task ID

| Task ID | Operations  |
|---------|-------------|
| aaa     | read, write |

#### **Examples**

The following example shows how to associate the TACACS+ server with the IP address 192.168.60.15 with the server group tac1:

RP/0/RP0/CPU0:router# configure
RP/0/RP0/CPU0:router(config)# aaa group server tacacs+ tac1
RP/0/RP0/CPU0:router(config-sg-tacacs+)# server 192.168.60.15

| Command                  | Description                                                |
|--------------------------|------------------------------------------------------------|
| aaa group server tacacs+ | Groups different TACACS+ server hosts into distinct lists. |

## show aaa

To display information about a user group, local user, or task group; to list all task IDs associated with all user groups, local users, or task groups in the system; or to list all task IDs for a specified user group, local user, or task group, use the **show aaa** command in EXEC mode.

show aaa {usergroup [usergroup-name] | userdb [username] | taskgroup [taskgroup-name]}

#### **Syntax Description**

| usergroup      | Displays details for all user groups.                                               |
|----------------|-------------------------------------------------------------------------------------|
| usergroup-name | (Optional) User group whose details are to be displayed.                            |
| userdb         | Displays details for all local users and the usergroups to which each user belongs. |
| username       | (Optional) User whose details are to be displayed.                                  |
| taskgroup      | Displays details for all task groups.                                               |
| taskgroup-name | (Optional) Task group whose details are to be displayed.                            |

#### **Defaults**

Details for all user groups, or all local users, or all task groups are listed if no argument is entered.

#### **Command Modes**

**EXEC** 

## **Command History**

| Release       | Modification                                                    |
|---------------|-----------------------------------------------------------------|
| Release 2.0   | This command was introduced on the Cisco CRS-1.                 |
| Release 3.0   | No modification.                                                |
| Release 3.2   | This command was supported on the Cisco XR 12000 Series Router. |
| Release 3.3.0 | No modification.                                                |

#### **Usage Guidelines**

To use this command, you must be in a user group associated with a task group that includes the proper task IDs. For detailed information about user groups and task IDs, see the *Configuring AAA Services on Cisco IOS XR Software* module of the *Cisco IOS XR System Security Configuration Guide*.

Use the **show aaa** command to list details for all user groups, local users, or task groups in the system. Use the optional *usergroup-name*, *username*, or *taskgroup-name* argument to display the details for a specified user group, user, or task group, respectively.

#### Task ID

| Task ID | Operations |
|---------|------------|
| aaa     | read       |

## **Examples**

#### The following sample output is from the **show aaa usergroup** command:

RP/0/RP0/CPU0:router# show aaa usergroup operator

```
User group 'operator'
Inherits from task group 'operator'
User group 'operator' has the following combined set of task IDs (including all inherited groups):
Task: basic-services : READ WRITE EXECUTE DEBUG Task: cdp : READ
Task: diag : READ
Task: ext-access : READ EXECUTE
Task: logging : READ
```

The following sample output is from the **taskgroup** keyword for a task group named netadmin:

RP/0/RP0/CPU0:router# show aaa taskgroup netadmin

```
Task group 'netadmin'
Task group 'netadmin' has the following combined set
  of task IDs (including all inherited groups):
```

| aaa             | :                                                                                                    | READ                                                                                                    |                                                                                                    |                                                                                                    |                                                                                                    |
|-----------------|----------------------------------------------------------------------------------------------------|----------------------------------------------------------------------------------------------------|----------------------------------------------------------------------------------------------------|----------------------------------------------------------------------------------------------------|----------------------------------------------------------------------------------------------------|
|                 | :                                                                                                    |                                                                                                    | WRITE                                                                                                    | EXECUTE                                                                                                    | DEBUG                                                                                                    |
|                 | :                                                                                                    |                                                                                                    |                                                                                                    |                                                                                                    |                                                                                                    |
|                 | :                                                                                                    |                                                                                                    | WRITE                                                                                                    | EXECUTE                                                                                                    | DEBUG                                                                                                    |
|                 | :                                                                                                    |                                                                                                    |                                                                                                    |                                                                                                    | DEBUG                                                                                                    |
|                 | :                                                                                                    |                                                                                                    |                                                                                                    |                                                                                                    |                                                                                                    |
| bfd             | :                                                                                                    | READ                                                                                                    | WRITE                                                                                                    | EXECUTE                                                                                                    | DEBUG                                                                                                    |
| gpd             | :                                                                                                    | READ                                                                                                    | WRITE                                                                                                    | EXECUTE                                                                                                    | DEBUG                                                                                                    |
| boot            | :                                                                                                    | READ                                                                                                    | WRITE                                                                                                    | EXECUTE                                                                                                    | DEBUG                                                                                                    |
| bundle          | :                                                                                                    | READ                                                                                                    | WRITE                                                                                                    | EXECUTE                                                                                                    | DEBUG                                                                                                    |
| cdp             | :                                                                                                    | READ                                                                                                    | WRITE                                                                                                    | EXECUTE                                                                                                    | DEBUG                                                                                                    |
| cef             | :                                                                                                    | READ                                                                                                    | WRITE                                                                                                    | EXECUTE                                                                                                    | DEBUG                                                                                                    |
| cisco-support   | :                                                                                                    | READ                                                                                                    |                                                                                                    |                                                                                                    |                                                                                                    |
| config-mgmt     | :                                                                                                    | READ                                                                                                    | WRITE                                                                                                    | EXECUTE                                                                                                    | DEBUG                                                                                                    |
| config-services | :                                                                                                    | READ                                                                                                    | WRITE                                                                                                    | EXECUTE                                                                                                    | DEBUG                                                                                                    |
| crypto          | :                                                                                                    | READ                                                                                                    | WRITE                                                                                                    | EXECUTE                                                                                                    | DEBUG                                                                                                    |
| diag            | :                                                                                                    | READ                                                                                                    | WRITE                                                                                                    | EXECUTE                                                                                                    | DEBUG                                                                                                    |
| disallowed      | :                                                                                                    | READ                                                                                                    |                                                                                                    |                                                                                                    |                                                                                                    |
| drivers         | :                                                                                                    | READ                                                                                                    |                                                                                                    |                                                                                                    |                                                                                                    |
| ext-access      | :                                                                                                    | READ                                                                                                    | WRITE                                                                                                    | EXECUTE                                                                                                    | DEBUG                                                                                                    |
| fabric          | :                                                                                                    | READ                                                                                                    | WRITE                                                                                                    | EXECUTE                                                                                                    | DEBUG                                                                                                    |
| fault-mgr       | :                                                                                                    | READ                                                                                                    | WRITE                                                                                                    | EXECUTE                                                                                                    | DEBUG                                                                                                    |
| filesystem      | :                                                                                                    | READ                                                                                                    | WRITE                                                                                                    | EXECUTE                                                                                                    | DEBUG                                                                                                    |
| fr              | :                                                                                                    | READ                                                                                                    | WRITE                                                                                                    | EXECUTE                                                                                                    | DEBUG                                                                                                    |
| hdlc            | :                                                                                                    | READ                                                                                                    | WRITE                                                                                                    | EXECUTE                                                                                                    | DEBUG                                                                                                    |
| host-services   | :                                                                                                    | READ                                                                                                    | WRITE                                                                                                    | EXECUTE                                                                                                    | DEBUG                                                                                                    |
| hsrp            | :                                                                                                    | READ                                                                                                    | WRITE                                                                                                    | EXECUTE                                                                                                    | DEBUG                                                                                                    |
| interface       | :                                                                                                    | READ                                                                                                    | WRITE                                                                                                    | EXECUTE                                                                                                    | DEBUG                                                                                                    |
| inventory       | :                                                                                                    | READ                                                                                                    |                                                                                                    |                                                                                                    |                                                                                                    |
| ip-services     | :                                                                                                    | READ                                                                                                    | WRITE                                                                                                    | EXECUTE                                                                                                    | DEBUG                                                                                                    |
| ipv4            | :                                                                                                    | READ                                                                                                    | WRITE                                                                                                    | EXECUTE                                                                                                    | DEBUG                                                                                                    |
| ipv6            | :                                                                                                    | READ                                                                                                    | WRITE                                                                                                    | EXECUTE                                                                                                    | DEBUG                                                                                                    |
| isis            | :                                                                                                    | READ                                                                                                    | WRITE                                                                                                    | EXECUTE                                                                                                    | DEBUG                                                                                                    |
| logging         | :                                                                                                    | READ                                                                                                    | WRITE                                                                                                    | EXECUTE                                                                                                    | DEBUG                                                                                                    |
| lpts            | :                                                                                                    | READ                                                                                                    | WRITE                                                                                                    | EXECUTE                                                                                                    | DEBUG                                                                                                    |
| monitor         | :                                                                                                    | READ                                                                                                    |                                                                                                    |                                                                                                    |                                                                                                    |
| mpls-ldp        | :                                                                                                    | READ                                                                                                    | WRITE                                                                                                    | EXECUTE                                                                                                    | DEBUG                                                                                                    |
| mpls-static     | :                                                                                                    | READ                                                                                                    | WRITE                                                                                                    | EXECUTE                                                                                                    | DEBUG                                                                                                    |
| mpls-te         | :                                                                                                    | READ                                                                                                    | WRITE                                                                                                    | EXECUTE                                                                                                    | DEBUG                                                                                                    |
| multicast       | :                                                                                                    | READ                                                                                                    | WRITE                                                                                                    | EXECUTE                                                                                                    | DEBUG                                                                                                    |
|                 | bgp boot bundle cdp cef cisco-support config-mgmt config-services crypto diag disallowed drivers ext-access fabric fault-mgr filesystem fr hdlc host-services hsrp interface inventory ip-services ipv4 ipv6 isis logging lpts monitor mpls-ldp mpls-static mpls-te | acl : admin : atm : basic-services : bcdl : bfd : bgp : boot : bundle : cdp : cef : cisco-support : config-mgmt : config-services : diag : disallowed : drivers : ext-access : fabric : fault-mgr : filesystem : fr : hdlc : host-services : inventory : ip-services : ipv4 : ipv6 : isis : logging : lpts : monitor : mpls-ldp : mpls-static : mpls-te : | acl : READ admin : READ atm : READ basic-services : READ bbdl : READ bbdl : READ bbdl : READ bbdl : READ bbdl : READ bbdl : READ bbdl : READ boot : READ boot : READ cof : READ cdp : READ cdp : READ cof : READ cof : READ config-mgmt : READ config-mgmt : READ config-services : READ diag : READ diag : READ diag : READ diag : READ fabric : READ fabric : READ fabric : READ fault-mgr : READ fault-mgr : READ filesystem : READ host-services : READ host-services : READ interface : READ interface : READ | acl : READ WRITE  admin : READ  atm : READ WRITE  basic-services : READ WRITE  bcdl : READ  bfd : READ WRITE  bgp : READ WRITE  boot : READ WRITE  bundle : READ WRITE  cdp : READ WRITE  cdp : READ WRITE  cef : READ WRITE  cisco-support : READ  config-mgmt : READ WRITE  config-services : READ WRITE  diag : READ WRITE  diag : READ WRITE  diag : READ WRITE  disallowed : READ  drivers : READ  ext-access : READ WRITE  fabric : READ WRITE  fault-mgr : READ WRITE  filesystem : READ WRITE  filesystem : READ WRITE  hdlc : READ WRITE  host-services : READ WRITE  interface : READ WRITE  interface : READ WRITE  interface : READ WRITE  interface : READ WRITE  interface : READ WRITE  interface : READ WRITE  ipv4 : READ WRITE  ipv4 : READ WRITE  ipv6 : READ WRITE  logging : READ WRITE  logging : READ WRITE  host-services : READ WRITE  ipv6 : READ WRITE  ipv6 : READ WRITE  logging : READ WRITE  host-services : READ WRITE  ipv6 : READ WRITE  ipv6 : READ WRITE  ipv6 : READ WRITE  ipv6 : READ WRITE  ipv7 : READ WRITE  ipv8 : READ WRITE  ipv8 : READ WRITE | acl : READ WRITE EXECUTE  admin : READ  atm : READ WRITE EXECUTE  basic-services : READ WRITE EXECUTE  bcdl : READ  bfd : READ WRITE EXECUTE  bgp : READ WRITE EXECUTE  boot : READ WRITE EXECUTE  boot : READ WRITE EXECUTE  boot : READ WRITE EXECUTE  cdp : READ WRITE EXECUTE  cdp : READ WRITE EXECUTE  cef : READ WRITE EXECUTE  cof : READ WRITE EXECUTE  config-mgmt : READ WRITE EXECUTE  config-services : READ WRITE EXECUTE  corypto : READ WRITE EXECUTE  diag : READ WRITE EXECUTE  diag : READ WRITE EXECUTE  diallowed : READ  drivers : READ  ext-access : READ WRITE EXECUTE  fabric : READ WRITE EXECUTE  fault-mgr : READ WRITE EXECUTE  fallesystem : READ WRITE EXECUTE  filesystem : READ WRITE EXECUTE  filesystem : READ WRITE EXECUTE  host-services : READ WRITE EXECUTE  host-services : READ WRITE EXECUTE  interface : READ WRITE EXECUTE  interface : READ WRITE EXECUTE  interface : READ WRITE EXECUTE  inventory : READ  ip-services : READ WRITE EXECUTE  ipv4 : READ WRITE EXECUTE  ipv4 : READ WRITE EXECUTE  ipv6 : READ WRITE EXECUTE  ipv6 : READ WRITE EXECUTE  logging : READ WRITE EXECUTE  logging : READ WRITE EXECUTE  logging : READ WRITE EXECUTE  monitor : READ  mpls-ldp : READ WRITE EXECUTE  mpls-static : READ WRITE EXECUTE  mpls-static : READ WRITE EXECUTE |

| Task: | netflow      | : | READ | WRITE | EXECUTE | DEBUG |
|-------|--------------|---|------|-------|---------|-------|
| Task: | network      | : | READ | WRITE | EXECUTE | DEBUG |
| Task: | ospf         | : | READ | WRITE | EXECUTE | DEBUG |
| Task: | ouni         | : | READ | WRITE | EXECUTE | DEBUG |
| Task: | pkg-mgmt     | : | READ |       |         |       |
| Task: | pos-dpt      | : | READ | WRITE | EXECUTE | DEBUG |
| Task: | ppp          | : | READ | WRITE | EXECUTE | DEBUG |
| Task: | qos          | : | READ | WRITE | EXECUTE | DEBUG |
| Task: | rib          | : | READ | WRITE | EXECUTE | DEBUG |
| Task: | rip          | : | READ | WRITE | EXECUTE | DEBUG |
| Task: | root-lr      | : | READ |       |         |       |
| Task: | route-map    | : | READ | WRITE | EXECUTE | DEBUG |
| Task: | route-policy | : | READ | WRITE | EXECUTE | DEBUG |
| Task: | snmp         | : | READ | WRITE | EXECUTE | DEBUG |
| Task: | sonet-sdh    | : | READ | WRITE | EXECUTE | DEBUG |
| Task: | static       | : | READ | WRITE | EXECUTE | DEBUG |
| Task: | sysmgr       | : | READ |       |         |       |
| Task: | system       | : | READ | WRITE | EXECUTE | DEBUG |
| Task: | transport    | : | READ | WRITE | EXECUTE | DEBUG |
| Task: | tty-access   | : | READ | WRITE | EXECUTE | DEBUG |
| Task: | tunnel       | : | READ | WRITE | EXECUTE | DEBUG |
| Task: | universal    | : | READ |       |         |       |
| Task: | vlan         | : | READ | WRITE | EXECUTE | DEBUG |
| Task: | vrrp         | : | READ | WRITE | EXECUTE | DEBUG |

The sample output is from the **taskgroup** keyword for an operator. The task group operator has the following combined set of task IDs, which includes all inherited groups:

| Task: | basic-services | : F | READ | WRITE | EXECUTE | DEBUG |
|-------|----------------|-----|------|-------|---------|-------|
| Task: | cdp            | : F | READ |       |         |       |
| Task: | diag           | : F | READ |       |         |       |
| Task: | ext-access     | : F | READ |       | EXECUTE |       |
| Task: | logging        | : F | READ |       |         |       |

The sample output is from the **taskgroup** keyword for a root-system. The task group root-system has the following combined set of task IDs, which includes all inherited groups:

| Task: | aaa             | : | READ | WRITE | EXECUTE | DEBUG |
|-------|-----------------|---|------|-------|---------|-------|
| Task: | acl             | : | READ | WRITE | EXECUTE | DEBUG |
| Task: | admin           | : | READ | WRITE | EXECUTE | DEBUG |
| Task: | atm             | : | READ | WRITE | EXECUTE | DEBUG |
| Task: | basic-services  | : | READ | WRITE | EXECUTE | DEBUG |
| Task: | bcdl            | : | READ | WRITE | EXECUTE | DEBUG |
| Task: | bfd             | : | READ | WRITE | EXECUTE | DEBUG |
| Task: | bgp             | : | READ | WRITE | EXECUTE | DEBUG |
| Task: | boot            | : | READ | WRITE | EXECUTE | DEBUG |
| Task: | bundle          | : | READ | WRITE | EXECUTE | DEBUG |
| Task: | cdp             | : | READ | WRITE | EXECUTE | DEBUG |
| Task: | cef             | : | READ | WRITE | EXECUTE | DEBUG |
| Task: | config-mgmt     | : | READ | WRITE | EXECUTE | DEBUG |
| Task: | config-services | : | READ | WRITE | EXECUTE | DEBUG |
| Task: | crypto          | : | READ | WRITE | EXECUTE | DEBUG |
| Task: | diag            | : | READ | WRITE | EXECUTE | DEBUG |
| Task: | drivers         | : | READ | WRITE | EXECUTE | DEBUG |
| Task: | ext-access      | : | READ | WRITE | EXECUTE | DEBUG |
| Task: | fabric          | : | READ | WRITE | EXECUTE | DEBUG |
| Task: | fault-mgr       | : | READ | WRITE | EXECUTE | DEBUG |
| Task: | filesystem      | : | READ | WRITE | EXECUTE | DEBUG |
| Task: | fr              | : | READ | WRITE | EXECUTE | DEBUG |
| Task: | hdlc            | : | READ | WRITE | EXECUTE | DEBUG |
| Task: | host-services   | : | READ | WRITE | EXECUTE | DEBUG |
| Task: | hsrp            | : | READ | WRITE | EXECUTE | DEBUG |
| Task: | interface       | : | READ | WRITE | EXECUTE | DEBUG |
|       |                 |   |      |       |         |       |

| Task: | inventory    | : | READ | WRITE | EXECUTE | DEBUG |
|-------|--------------|---|------|-------|---------|-------|
| Task: | ip-services  | : | READ | WRITE | EXECUTE | DEBUG |
| Task: | ipv4         | : | READ | WRITE | EXECUTE | DEBUG |
| Task: | ipv6         | : | READ | WRITE | EXECUTE | DEBUG |
| Task: | isis         | : | READ | WRITE | EXECUTE | DEBUG |
| Task: | logging      | : | READ | WRITE | EXECUTE | DEBUG |
| Task: | lpts         | : | READ | WRITE | EXECUTE | DEBUG |
| Task: | monitor      | : | READ | WRITE | EXECUTE | DEBUG |
| Task: | mpls-ldp     | : | READ | WRITE | EXECUTE | DEBUG |
| Task: | mpls-static  | : | READ | WRITE | EXECUTE | DEBUG |
| Task: | mpls-te      | : | READ | WRITE | EXECUTE | DEBUG |
| Task: | multicast    | : | READ | WRITE | EXECUTE | DEBUG |
| Task: | netflow      | : | READ | WRITE | EXECUTE | DEBUG |
| Task: | network      | : | READ | WRITE | EXECUTE | DEBUG |
| Task: | ospf         | : | READ | WRITE | EXECUTE | DEBUG |
| Task: | ouni         | : | READ | WRITE | EXECUTE | DEBUG |
| Task: | pkg-mgmt     | : | READ | WRITE | EXECUTE | DEBUG |
| Task: | pos-dpt      | : | READ | WRITE | EXECUTE | DEBUG |
| Task: | ppp          | : | READ | WRITE | EXECUTE | DEBUG |
| Task: | qos          | : | READ | WRITE | EXECUTE | DEBUG |
| Task: | rib          | : | READ | WRITE | EXECUTE | DEBUG |
| Task: | rip          | : | READ | WRITE | EXECUTE | DEBUG |
| Task: | root-lr      | : | READ | WRITE | EXECUTE | DEBUG |
| Task: | root-system  | : | READ | WRITE | EXECUTE | DEBUG |
| Task: | route-map    | : | READ | WRITE | EXECUTE | DEBUG |
| Task: | route-policy | : | READ | WRITE | EXECUTE | DEBUG |
| Task: | snmp         | : | READ | WRITE | EXECUTE | DEBUG |
| Task: | sonet-sdh    | : | READ | WRITE | EXECUTE | DEBUG |
| Task: | static       | : | READ | WRITE | EXECUTE | DEBUG |
| Task: | sysmgr       | : | READ | WRITE | EXECUTE | DEBUG |
| Task: | system       | : | READ | WRITE | EXECUTE | DEBUG |
| Task: | transport    | : | READ | WRITE | EXECUTE | DEBUG |
| Task: | tty-access   | : | READ | WRITE | EXECUTE | DEBUG |
| Task: | tunnel       | : | READ | WRITE | EXECUTE | DEBUG |
| Task: | universal    | : | READ | WRITE | EXECUTE | DEBUG |
| Task: | vlan         | : | READ | WRITE | EXECUTE | DEBUG |
| Task: | vrrp         | : | READ | WRITE | EXECUTE | DEBUG |
|       |              |   |      |       |         |       |

The following sample output is from show aaa command with the userdb keyword:

RP/0/RP0/CPU0:router# show aaa userdb

```
Username lab (admin plane)
User group root-system
User group cisco-support
Username acme
User group root-system
```

| Command   | Description                                                 |
|-----------|-------------------------------------------------------------|
| show user | Displays task IDs enabled for the currently logged-in user. |

## show radius

To display information about the RADIUS servers that are configured in the system, use the **show radius** command in EXEC mode.

#### show radius

**Syntax Description** 

This command has no arguments or keywords.

**Defaults** 

If no radius servers are configured, no output is displayed.

**Command Modes** 

**EXEC** 

## **Command History**

| Release       | Modification                                       |
|---------------|----------------------------------------------------|
| Release 3.3.0 | This command was introduced on the Cisco CRS-1 and |
|               | Cisco XR 12000 Series Router.                      |

#### **Usage Guidelines**

To use this command, you must be in a user group associated with a task group that includes the proper task IDs. For detailed information about user groups and task IDs, see the *Configuring AAA Services on Cisco IOS XR Software* module of the *Cisco IOS XR System Security Configuration Guide*.

Use the **show radius** command to display statistics for each configured RADIUS server.

Task ID

| Task ID | Operations |
|---------|------------|
| aaa     | read       |

## **Examples**

The following sample output is for the **show radius** command:

```
RP/0/RP0/CPU0:router# show radius
```

```
Server: 1.1.1.1/1/2 is UP

Timeout: 5 sec, Retransmit limit: 3
Authentication:
    0 requests, 0 pending, 0 retransmits
    0 accepts, 0 rejects, 0 challenges
    0 timeouts, 0 bad responses, 0 bad authenticators
    0 unknown types, 0 dropped, 0 ms latest rtt

Accounting:
    0 requests, 0 pending, 0 retransmits
    0 responses, 0 timeouts, 0 bad responses
    0 bad authenticators, 0 unknown types, 0 dropped
    0 ms latest rtt
```

Table 2 describes the significant fields shown in the display.

Table 2 show radius Field Descriptions

| Field            | Description                                                                                                    |
|------------------|----------------------------------------------------------------------------------------------------|
| Server           | Server IP address/UDP destination port for authentication requests/UDP destination port for accounting requests. |
| Timeout          | Number of seconds the router waits for a server host to reply before timing out.                                 |
| Retransmit limit | Number of times the Cisco IOS XR software searches the list of RADIUS server hosts before giving up.             |

| Command                  | Description                                                                                               |
|--------------------------|----------------------------------------------------------------------------------------------------|
| radius-server host       | Specifies a RADIUS server host.                                                                           |
| radius-server retransmit | Specifies how many times Cisco IOS XR software searches the list of RADIUS server hosts before giving up. |
| radius-server timeout    | Sets the interval for which a router waits for a server host to reply.                                    |

# show radius accounting

To obtain information and detailed statistics for the RADIUS accounting server and port, use the **show** radius accounting command in EXEC mode.

#### show radius accounting

#### **Syntax Description**

This command has no arguments or keywords.

#### **Defaults**

If no RADIUS servers are configured on the router, the output is empty. If the default values are for the counter (for example, request and pending), the values are all zero because the RADIUS server was just defined and not used yet.

#### **Command Modes**

**EXEC** 

#### **Command History**

| Release       | Modification                                                                     |  |
|---------------|----------------------------------------------------------------------------------|--|
| Release 3.3.0 | This command was introduced on the Cisco CRS-1 and Cisco XR 12000 Series Router. |  |

#### **Usage Guidelines**

To use this command, you must be in a user group associated with a task group that includes the proper task IDs. For detailed information about user groups and task IDs, see the *Configuring AAA Services on Cisco IOS XR Software* module of the *Cisco IOS XR System Security Configuration Guide*.

#### Task ID

| Task ID | Operations |
|---------|------------|
| aaa     | read       |

#### **Examples**

The following sample output is displayed on a per-server basis for the **show radius accounting** command:

RP/0/RP0/CPU0:router# show radius accounting

```
Server: 12.26.25.61, port: 1813
0 requests, 0 pending, 0 retransmits
0 responses, 0 timeouts, 0 bad responses
0 bad authenticators, 0 unknown types, 0 dropped
0 ms latest rtt

Server: 12.26.49.12, port: 1813
0 requests, 0 pending, 0 retransmits
0 responses, 0 timeouts, 0 bad responses
0 bad authenticators, 0 unknown types, 0 dropped
0 ms latest rtt
```

```
Server: 12.38.28.18, port: 29199
0 requests, 0 pending, 0 retransmits
0 responses, 0 timeouts, 0 bad responses
0 bad authenticators, 0 unknown types, 0 dropped
0 ms latest rtt
RP/0/RP0/CPU0:router#
```

Table 3 describes the significant fields shown in the display.

Table 3 show radius accounting Field Descriptions

| Field  | Description                                                             |
|--------|-------------------------------------------------------------------------|
| Server | Server IP address/UDP destination port for authentication requests; UDP |
|        | destination port for accounting requests.                               |

| Command                    | Description                                                                                |
|----------------------------|--------------------------------------------------------------------------------------------|
| aaa accounting             | Creates a method list for accounting.                                                      |
| aaa authentication         | Creates a method list for authentication.                                                  |
| show radius authentication | Obtains information and detailed statistics for the RADIUS authentication server and port. |

## show radius authentication

To obtain information and detailed statistics for the RADIUS authentication server and port, use the **show radius authentication** command in EXEC mode.

#### show radius authentication

#### **Syntax Description**

This command has no arguments or keywords.

#### **Defaults**

If no RADIUS servers are configured on the router, the output is empty. If the default values are for the counter (for example, request and pending), the values are all zero because the RADIUS server was just defined and not used yet.

#### **Command Modes**

**EXEC** 

#### **Command History**

| Release       | Modification                                                                     |
|---------------|----------------------------------------------------------------------------------|
| Release 3.3.0 | This command was introduced on the Cisco CRS-1 and Cisco XR 12000 Series Router. |

#### **Usage Guidelines**

To use this command, you must be in a user group associated with a task group that includes the proper task IDs. For detailed information about user groups and task IDs, see the *Configuring AAA Services on Cisco IOS XR Software* module of the *Cisco IOS XR System Security Configuration Guide*.

## Task ID

| Task ID | Operations |
|---------|------------|
| aaa     | read       |

#### **Examples**

The following sample output is for the **show radius authentication** command:

RP/0/RP0/CPU0:router# show radius authentication

```
Server: 12.26.25.61, port: 1812
0 requests, 0 pending, 0 retransmits
0 accepts, 0 rejects, 0 challenges
0 timeouts, 0 bad responses, 0 bad authenticators
0 unknown types, 0 dropped, 0 ms latest rtt

Server: 12.26.49.12, port: 1812
0 requests, 0 pending, 0 retransmits
0 accepts, 0 rejects, 0 challenges
0 timeouts, 0 bad responses, 0 bad authenticators
0 unknown types, 0 dropped, 0 ms latest rtt
```

```
Server: 12.38.28.18, port: 21099
0 requests, 0 pending, 0 retransmits
0 accepts, 0 rejects, 0 challenges
0 timeouts, 0 bad responses, 0 bad authenticators
0 unknown types, 0 dropped, 0 ms latest rtt
RP/0/RP0/CPU0:router#
```

Table 4 describes the significant fields shown in the display.

## Table 4 show radius authentication Field Descriptions

| Field  | Description                                                             |
|--------|-------------------------------------------------------------------------|
| Server | Server IP address/UDP destination port for authentication requests; UDP |
|        | destination port for accounting requests.                               |

| Command                | Description                                                                            |
|------------------------|----------------------------------------------------------------------------------------|
| aaa accounting         | Creates a method list for accounting.                                                  |
| aaa authentication     | Creates a method list for authentication.                                              |
| show radius accounting | Obtains information and detailed statistics for the RADIUS accounting server and port. |

## show radius client

To obtain general information about the RADIUS client on Cisco IOS XR software, use the **show radius client** command in EXEC mode.

#### show radius client

#### **Syntax Description**

This command has no arguments or keywords.

#### **Defaults**

The default value for the counters (for example, an invalid address) is 0. The network access server (NAS) identifier is the hostname that is defined on the router.

#### **Command Modes**

**EXEC** 

#### **Command History**

| Release       | Modification                                       |  |
|---------------|----------------------------------------------------|--|
| Release 3.3.0 | This command was introduced on the Cisco CRS-1 and |  |
|               | Cisco XR 12000 Series Router.                      |  |

## **Usage Guidelines**

To use this command, you must be in a user group associated with a task group that includes the proper task IDs. For detailed information about user groups and task IDs, see the *Configuring AAA Services on Cisco IOS XR Software* module of the *Cisco IOS XR System Security Configuration Guide*.

The **show radius client** command displays the authentication and accounting responses that are received from the invalid RADIUS servers, for example, unknown to the NAS. In addition, the **show radius client** command displays the hostname or NAS identifier for the RADIUS authentication client, accounting client, or both.

#### Task ID

| Task ID | Operations |
|---------|------------|
| aaa     | read       |

#### **Examples**

The following sample output is for the **show radius client** command:

RP/0/RP0/CPU0:router# show radius client

Client NAS identifier: miniq
Authentication responses from invalid addresses: Caccounting responses from invalid addresses: Caccounting responses from invalid addresses from invalid addresses from invalid a

Table 5 describes the significant fields shown in the display.

## Table 5 show radius client Field Descriptions

| Field                 | Description                                                        |
|-----------------------|--------------------------------------------------------------------|
| Client NAS identifier | Identifies the NAS-identifier of the RADIUS authentication client. |

| Command            | Description                                                                      |
|--------------------|----------------------------------------------------------------------------------|
| radius-server host | Specifies a RADIUS server host.                                                  |
| server (RADIUS)    | Associates a particular RADIUS server with a defined server group.               |
| show radius        | Displays information about the RADIUS servers that are configured in the system. |

## show radius dead-criteria

To obtain information about the dead server detection criteria, use the **show radius dead-criteria** command in EXEC mode.

**show radius dead-criteria host** *ip-addr* [auth-port *auth-port*] [acct-port *acct-port*]

#### **Syntax Description**

| host ip-addr        | Specifies the name or IP address of the configured RADIUS server.                              |
|---------------------|------------------------------------------------------------------------------------------------|
| auth-port auth-port | (Optional) Specifies the authentication port for the RADIUS server. The default value is 1645. |
| acct-port acct-port | (Optional) Specifies the accounting port for the RADIUS server. The default value is 1646.     |

#### **Defaults**

The default values for time and tries are not fixed to a single value; therefore, they are calculated and fall within a range of 10 to 60 seconds for time and 10 to 100 for tries.

#### **Command Modes**

**EXEC** 

#### **Command History**

| Release       | Modification                                                                     |
|---------------|----------------------------------------------------------------------------------|
| Release 3.3.0 | This command was introduced on the Cisco CRS-1 and Cisco XR 12000 Series Router. |

## **Usage Guidelines**

To use this command, you must be in a user group associated with a task group that includes the proper task IDs. For detailed information about user groups and task IDs, see the *Configuring AAA Services on Cisco IOS XR Software* module of the *Cisco IOS XR System Security Configuration Guide*.

#### Task ID

| Task ID | Operations |
|---------|------------|
| aaa     | read       |

### Examples

The following sample output is for the show radius dead-criteria command:

RP/0/RP0/CPU0:router# show radius dead-criteria host 12.26.49.12 auth-port 11000 acct-port 11001

Server: 12.26.49.12/11000/11001

Dead criteria time: 10 sec (computed) tries: 10 (computed)

Table 6 describes the significant fields shown in the display.

## Table 6 show radius dead-criteria Field Descriptions

| Field       | Description                                                                                                    |
|-------------|----------------------------------------------------------------------------------------------------|
| Server      | Server IP address/UDP destination port for authentication requests/UDP destination port for accounting requests. |
| Timeout     | Number of seconds the router waits for a server host to reply before timing out.                                 |
| Retransmits | Number of times Cisco IOS XR software searches the list of RADIUS server hosts before giving up.                 |

| Command                             | Description                                                                      |
|-------------------------------------|----------------------------------------------------------------------------------|
| radius-server dead-criteria<br>time | Forces one or both of the criteria that is used to mark a RADIUS server as dead. |
| radius-server deadtime              | Defines the length of time in minutes for a RADIUS server to remain marked dead. |

# show radius server-groups

To display information about the RADIUS server groups that are configured in the system, use the **show** radius server-groups command in EXEC mode.

#### show radius server-groups

Syntax Description

This command has no arguments or keywords.

**Defaults** 

No default behavior or values

**Command Modes** 

**EXEC** 

#### **Command History**

| Release       | Modification                                                                     |
|---------------|----------------------------------------------------------------------------------|
| Release 3.2   | This command was introduced on the Cisco CRS-1 and Cisco XR 12000 Series Router. |
| Release 3.3.0 | No modification.                                                                 |

#### **Usage Guidelines**

To use this command, you must be in a user group associated with a task group that includes the proper task IDs. For detailed information about user groups and task IDs, see the *Configuring AAA Services on Cisco IOS XR Software* module of the *Cisco IOS XR System Security Configuration Guide*.

Use the **show radius server-groups** command to display information about each configured RADIUS server group, including the group name, numbers of servers in the group, and a list of servers in the named server group. A global list of all configured RADIUS servers, along with authentication and accounting port numbers, is also displayed.

#### Task ID

| Task ID | Operations |
|---------|------------|
| aaa     | read       |

#### **Examples**

The inherited global message is displayed if no group level deadtime is defined for this group; otherwise, the group level deadtime value is displayed and this message is omitted. The following sample output is for the **show radius server-groups** command:

RP/0/RP0/CPU0:router# show radius server-groups

Table 7 describes the significant fields shown in the display.

## Table 7 show radius server-groups Field Descriptions

| Field | Description                                                                        |
|-------|------------------------------------------------------------------------------------|
|       | Server IP address/UDP destination port for authentication requests/UDP destination |
|       | port for accounting requests.                                                      |

| Command            | Description                     |
|--------------------|---------------------------------|
| radius-server host | Specifies a RADIUS server host. |

## show tacacs

To display information about the TACACS+ servers that are configured in the system, use the **show tacacs** command in EXEC mode.

#### show tacacs

**Syntax Description** 

This command has no arguments or keywords.

**Defaults** 

No default behavior or values

**Command Modes** 

**EXEC** 

## **Command History**

| Release       | Modification                                                    |
|---------------|-----------------------------------------------------------------|
| Release 2.0   | This command was introduced on the Cisco CRS-1.                 |
| Release 3.0   | No modification.                                                |
| Release 3.2   | This command was supported on the Cisco XR 12000 Series Router. |
| Release 3.3.0 | No modification.                                                |

## **Usage Guidelines**

To use this command, you must be in a user group associated with a task group that includes the proper task IDs. For detailed information about user groups and task IDs, see the *Configuring AAA Services on Cisco IOS XR Software* module of the *Cisco IOS XR System Security Configuration Guide*.

Use the **show tacacs** command to display statistics for each configured TACACS+ server.

#### Task ID

| Task ID | Operations |
|---------|------------|
| aaa     | read       |

## **Examples**

The following is sample output from the **show tacacs** command:

RP/0/RP0/CPU0:router# show tacacs

Server:1.1.1.1/21212 opens=0 closes=0 aborts=0 errors=0 packets in=0 packets out=0 status=up single-connect=false

Server:2.2.2.2/21232 opens=0 closes=0 aborts=0 errors=0 packets in=0 packets out=0 status=up single-connect=false

Table 8 describes the significant fields shown in the display.

Table 8 show tacacs Field Descriptions

| Field       | Description                                                             |  |  |  |  |
|-------------|-------------------------------------------------------------------------|--|--|--|--|
| Server      | Server IP address.                                                      |  |  |  |  |
| opens       | Number of socket opens to the external server.                          |  |  |  |  |
| closes      | Number of socket closes to the external server.                         |  |  |  |  |
| aborts      | Number of tacacs requests that have been aborted midway.                |  |  |  |  |
| errors      | Number of error replies from the external server.                       |  |  |  |  |
| packets in  | Number of TCP packets that have been received from the external server. |  |  |  |  |
| packets out | Number of TCP packets that have been sent to the external server.       |  |  |  |  |

## show tacacs server-groups

To display information about the TACACS+ server groups that are configured in the system, use the **show tacacs server-groups** command in EXEC mode.

#### show tacacs server-groups

**Syntax Description** 

This command has no arguments or keywords.

**Defaults** 

No default behavior or values

**Command Modes** 

**EXEC** 

#### **Command History**

| Release Modification |                                                                                  |  |  |
|----------------------|----------------------------------------------------------------------------------|--|--|
| Release 3.2          | This command was introduced on the Cisco CRS-1 and Cisco XR 12000 Series Router. |  |  |
| Release 3.3.0        | No modification.                                                                 |  |  |

#### **Usage Guidelines**

To use this command, you must be in a user group associated with a task group that includes the proper task IDs. For detailed information about user groups and task IDs, see the *Configuring AAA Services on Cisco IOS XR Software* module of the *Cisco IOS XR System Security Configuration Guide*.

Use the **show tacacs server-groups** command to display information about each configured TACACS+ server group, including the group name, numbers of servers in the group, and a list of servers in the named server group. A global list of all configured TACACS+ servers is also displayed.

Task ID

| Task ID | Operations |
|---------|------------|
| aaa     | read       |

#### **Examples**

The following is sample output from the **show tacacs server-groups** command:

RP/0/RP0/CPU0:router# show tacacs server-groups

```
Global list of servers
Server 12.26.25.61/23456
Server 12.26.49.12/12345
Server 12.26.49.12/9000
Server 12.26.25.61/23432
Server 5.5.5.5/23456
Server 1.1.1.1/49
```

Server group 'tac100' has 1 servers Server 12.26.49.12 Table 9 describes the significant fields shown in the display.

## Table 9 show tacacs server-groups Field Descriptions

| Field  | Description        |
|--------|--------------------|
| Server | Server IP address. |

| Command            | Description                      |
|--------------------|----------------------------------|
| tacacs-server host | Specifies a TACACS+ server host. |

# show task supported

To display all task IDs available in the system, use the **show task supported** command in EXEC mode.

### show task supported

**Syntax Description** 

This command has no arguments or keywords.

**Defaults** 

No default behavior or values

**Command Modes** 

**EXEC** 

#### **Command History**

| Release Modification |                                                                 |  |  |  |
|----------------------|-----------------------------------------------------------------|--|--|--|
| Release 2.0          | This command was introduced on the Cisco CRS-1.                 |  |  |  |
| Release 3.0          | No modification.                                                |  |  |  |
| Release 3.2          | This command was supported on the Cisco XR 12000 Series Router. |  |  |  |
| Release 3.3.0        | The example is updated to display the task ID for eigrp.        |  |  |  |

#### **Usage Guidelines**

To use this command, you must be in a user group associated with a task group that includes the proper task IDs. For detailed information about user groups and task IDs, see the *Configuring AAA Services on Cisco IOS XR Software* module of the *Cisco IOS XR System Security Configuration Guide*.

Use the show task supported command to display all task IDs available in the system.

Task ID

| Task ID | Operations |
|---------|------------|
| none    | _          |

## Examples

The following sample output is from the **show task supported** command. Task IDs are displayed in alphabetical order.

RP/0/RP0/CPU0:router# show task supported

aaa acl

admin

atm

basic-services

bcdl

bfd bgp

boot

bundle

cdp

cef

cisco-support config-mgmt config-services crypto diag disallowed drivers eigrp ext-access fabric fault-mgr filesystem firewall fr hdlc host-services hsrp interface inventory ip-services ipv4 ipv6 isis logging lpts  ${\tt monitor}$ mpls-ldp mpls-static mpls-te multicast netflow network ospf ouni pkg-mgmt pos-dpt ppp qos rib rip root-lr root-system route-map route-policy sbc snmp sonet-sdh static sysmgr system transport tty-access tunnel universal vlan vrrp

| Command   | Description                                                                   |
|-----------|-------------------------------------------------------------------------------|
| show aaa  | Displays the task maps for selected user groups, local users, or task groups. |
| show user | Displays task IDs enabled for the currently logged-in user.                   |

## show user

To display all user groups and task IDs associated with the currently logged-in user, use the **show user** command in EXEC mode.

show user [all | authentication | group | tasks]

## **Syntax Description**

| all            | (Optional) Displays all user groups and task IDs for the currently logged-in user.                                                                         |
|----------------|----------------------------------------------------------------------------------------------------|
| authentication | (Optional) Displays authentication parameters for the currently logged-in user.                                                                            |
| group          | (Optional) Displays the user groups associated with the currently logged-in user.                                                                          |
| tasks          | (Optional) Displays task IDs associated with the currently logged-in user. The <b>tasks</b> keyword indicates which task is reserved in the sample output. |

**Defaults** 

No default behavior or values

**Command Modes** 

**EXEC** 

#### **Command History**

| Release       | Modification                                                                                                    |  |  |  |
|---------------|----------------------------------------------------------------------------------------------------|--|--|--|
| Release 2.0   | This command was introduced on the Cisco CRS-1.                                                                           |  |  |  |
| Release 3.0   | No modification.                                                                                                    |  |  |  |
| Release 3.2   | This command was supported on the Cisco XR 12000 Series Router.                                                           |  |  |  |
| Release 3.3.0 | The following enhancements are added:                                                                                     |  |  |  |
|               | <ul> <li>An example was added to display all the group and tasks.</li> </ul>                                              |  |  |  |
|               | <ul> <li>The authentication keyword was added.</li> </ul>                                                                 |  |  |  |
|               | • The sample output for the <b>group</b> keyword was updated.                                                             |  |  |  |
|               | <ul> <li>The sample output to display whether or not a task is reserved for the<br/>tasks keyword was updated.</li> </ul> |  |  |  |

## **Usage Guidelines**

To use this command, you must be in a user group associated with a task group that includes the proper task IDs. For detailed information about user groups and task IDs, see the *Configuring AAA Services on Cisco IOS XR Software* module of the *Cisco IOS XR System Security Configuration Guide*.

Use the **show user** command to display all user groups and task IDs associated with the currently logged-in user.

Task ID

| Task ID | Operations |
|---------|------------|
| none    | _          |

## **Examples**

The following sample output displays the authentication parameters from the **show user** command:

RP/0/RP0/CPU0:router# show user authentication method

local

The following sample output displays the groups from the **show user** command:

```
RP/0/RP0/CPU0:router# show user group
```

root-system

The following sample output displays all the information for the group and tasks from the **show user** command:

RP/0/RP0/CPU0:router# show user all

Username: lab
Groups: root-system

Authenticated using method local

User lab has the following Task ID(s):

| Task: | aaa             | : | READ | WRITE | EXECUTE | DEBUG |
|-------|-----------------|---|------|-------|---------|-------|
| Task: | acl             | : | READ | WRITE | EXECUTE | DEBUG |
| Task: | admin           | : | READ | WRITE | EXECUTE | DEBUG |
| Task: | atm             | : | READ | WRITE | EXECUTE | DEBUG |
| Task: | basic-services  | : | READ | WRITE | EXECUTE | DEBUG |
| Task: | bcdl            | : | READ | WRITE | EXECUTE | DEBUG |
| Task: | bfd             | : | READ | WRITE | EXECUTE | DEBUG |
| Task: | bgp             | : | READ | WRITE | EXECUTE | DEBUG |
| Task: | boot            | : | READ | WRITE | EXECUTE | DEBUG |
| Task: | bundle          | : | READ | WRITE | EXECUTE | DEBUG |
| Task: | cdp             | : | READ | WRITE | EXECUTE | DEBUG |
| Task: | cef             | : | READ | WRITE | EXECUTE | DEBUG |
| Task: | config-mgmt     | : | READ | WRITE | EXECUTE | DEBUG |
| Task: | config-services | : | READ | WRITE | EXECUTE | DEBUG |
| Task: | crypto          | : | READ | WRITE | EXECUTE | DEBUG |
| Task: | diag            | : | READ | WRITE | EXECUTE | DEBUG |
| Task: | drivers         | : | READ | WRITE | EXECUTE | DEBUG |
| Task: | eigrp           | : | READ | WRITE | EXECUTE | DEBUG |
| Task: | ext-access      | : | READ | WRITE | EXECUTE | DEBUG |
| Task: | fabric          | : | READ | WRITE | EXECUTE | DEBUG |
| Task: | fault-mgr       | : | READ | WRITE | EXECUTE | DEBUG |
| Task: | filesystem      | : | READ | WRITE | EXECUTE | DEBUG |
| Task: | firewall        | : | READ | WRITE | EXECUTE | DEBUG |
| Task: | fr              | : | READ | WRITE | EXECUTE | DEBUG |
| Task: | hdlc            | : | READ | WRITE | EXECUTE | DEBUG |
| Task: | host-services   | : | READ | WRITE | EXECUTE | DEBUG |
| Task: | hsrp            | : | READ | WRITE | EXECUTE | DEBUG |
| Task: | interface       | : | READ | WRITE | EXECUTE | DEBUG |
| Task: | inventory       | : | READ | WRITE | EXECUTE | DEBUG |
| Task: | ip-services     | : | READ | WRITE | EXECUTE | DEBUG |
| Task: | ipv4            | : | READ | WRITE | EXECUTE | DEBUG |
| Task: | ipv6            | : | READ | WRITE | EXECUTE | DEBUG |
| Task: | isis            | : | READ | WRITE | EXECUTE | DEBUG |
| Task: | logging         | : | READ | WRITE | EXECUTE | DEBUG |
| Task: | lpts            | : | READ | WRITE | EXECUTE | DEBUG |
| Task: | monitor         | : | READ | WRITE | EXECUTE | DEBUG |
| Task: | mpls-ldp        | : | READ | WRITE | EXECUTE | DEBUG |
| Task: | mpls-static     | : | READ | WRITE | EXECUTE | DEBUG |
| Task: | mpls-te         | : | READ | WRITE | EXECUTE | DEBUG |
| Task: | multicast       | : | READ | WRITE | EXECUTE | DEBUG |
| Task: | netflow         | : | READ | WRITE | EXECUTE | DEBUG |
|       |                 |   |      |       |         |       |

```
Task:
                   network
                            : READ
                                       WRITE
                                                EXECUTE
                                                           DEBUG
Task:
                      ospf
                            : READ
                                      WRITE
                                                EXECUTE
                                                           DEBUG
                            : READ
Task:
                      ouni
                                      WRITE
                                               EXECUTE
                                                           DEBUG
                  pkg-mgmt : READ
Task:
                                      WRITE
                                               EXECUTE
                                                           DEBUG
Task:
                   pos-dpt
                           : READ
                                      WRITE
                                               EXECUTE
                                                           DEBUG
Task:
                           : READ
                                      WRITE
                                               EXECUTE
                       ppp
                                                           DEBUG
Task:
                       qos : READ
                                      WRITE
                                               EXECUTE
                                                           DEBUG
Task:
                       rib
                            : READ
                                      WRITE
                                               EXECUTE
                                                           DEBUG
Task:
                       rip
                            : READ
                                      WRITE
                                               EXECUTE
                                                           DEBUG
Task:
                   root-lr
                            : READ
                                       WRITE
                                                EXECUTE
                                                           DEBUG (reserved)
Task:
               root-system
                            : READ
                                      WRITE
                                               EXECUTE
                                                           DEBUG (reserved)
                route-map : READ
Task:
                                      WRITE
                                               EXECUTE
                                                           DEBUG
              route-policy : READ
Task:
                                               EXECUTE
                                                           DEBUG
                                      WRITE
Task:
                       sbc : READ
                                      WRITE
                                               EXECUTE
                                                           DEBUG
Task:
                      snmp : READ
                                       WRITE
                                               EXECUTE
                                                           DEBUG
Task:
                 sonet-sdh : READ
                                      WRITE
                                               EXECUTE
                                                           DEBUG
Task:
                   static : READ
                                      WRITE
                                               EXECUTE
                                                           DEBUG
Task:
                    svsmar
                            : READ
                                      WRITE
                                               EXECUTE
                                                           DEBUG
Task:
                    system
                            : READ
                                       WRITE
                                                EXECUTE
                                                           DEBUG
Task:
                 transport
                            : READ
                                       WRITE
                                                EXECUTE
                                                           DEBUG
Task:
                tty-access
                            : READ
                                      WRITE
                                               EXECUTE
                                                           DEBUG
                    tunnel : READ
Task:
                                      WRITE
                                               EXECUTE
                                                           DEBUG
Task:
                 universal : READ
                                       WRITE
                                               EXECUTE
                                                           DEBUG (reserved)
Task:
                      vlan : READ
                                       WRITE
                                                EXECUTE
                                                           DEBUG
Task:
                      vrrp : READ
                                       WRITE
                                                EXECUTE
                                                           DEBUG
```

The following sample output displays the tasks and indicates which tasks are reserved from the **show** user command:

RP/0/RP0/CPU0:router# show user tasks

```
Task:
                       aaa : READ
                                      WRITE
                                                EXECUTE
                                                           DEBUG
Task:
                       acl : READ
                                      WRITE
                                               EXECUTE
                                                           DEBUG
Task:
                     admin : READ
                                      WRITE
                                               EXECUTE
                                                           DEBUG
Task:
                       atm
                            : READ
                                      WRITE
                                               EXECUTE
                                                           DEBUG
Task:
            basic-services
                            : READ
                                      WRITE
                                                EXECUTE
                                                           DEBUG
Task:
                      bcdl
                            : READ
                                      WRITE
                                                EXECUTE
                                                           DEBUG
                       bfd : READ
Task:
                                      WRITE
                                               EXECUTE
                                                           DEBUG
                            : READ
Task:
                       pab
                                      WRITE
                                               EXECUTE
                                                           DEBUG
                      boot : READ
Task:
                                      WRITE
                                               EXECUTE
                                                           DEBUG
Task:
                    bundle : READ
                                      WRITE
                                                EXECUTE
                                                           DEBUG
Task:
                       cdp : READ
                                      WRITE
                                               EXECUTE
                                                           DEBUG
Task:
                       cef : READ
                                      WRITE
                                               EXECUTE
                                                           DEBUG
Task:
               config-mgmt
                            : READ
                                      WRITE
                                               EXECUTE
                                                           DEBUG
Task:
           config-services
                            : READ
                                      WRITE
                                               EXECUTE
                                                           DEBUG
                            : READ
Task:
                    crypto
                                      WRITE
                                                EXECUTE
                                                           DEBUG
Task:
                      diag
                            : READ
                                      WRITE
                                               EXECUTE
                                                           DEBUG
                   drivers : READ
Task:
                                      WRITE
                                               EXECUTE
                                                           DEBUG
                     eigrp : READ
Task:
                                      WRITE
                                               EXECUTE
                                                           DEBUG
Task:
                ext-access : READ
                                      WRITE
                                               EXECUTE
                                                           DEBUG
                    fabric : READ
                                      WRITE
                                                EXECUTE
Task:
                                                           DEBUG
Task:
                 fault-mgr : READ
                                      WRITE
                                               EXECUTE
                                                           DEBUG
Task:
                filesystem : READ
                                      WRITE
                                               EXECUTE
                                                           DEBUG
Task:
                  firewall
                            : READ
                                               EXECUTE
                                      WRITE
                                                           DEBUG
Task:
                        fr
                            : READ
                                      WRITE
                                                EXECUTE
                                                           DEBUG
Task:
                      hdlc
                            : READ
                                      WRITE
                                                EXECUTE
                                                           DEBUG
                            : READ
Task:
             host-services
                                      WRITE
                                                EXECUTE
                                                           DEBUG
                            : READ
                                               EXECUTE
Task:
                      hsrp
                                      WRITE
                                                           DEBUG
Task:
                 interface : READ
                                      WRITE
                                               EXECUTE
                                                           DEBUG
Task:
                 inventory : READ
                                      WRITE
                                               EXECUTE
                                                           DEBUG
Task:
               ip-services : READ
                                      WRITE
                                                EXECUTE
                                                           DEBUG
                      ipv4 : READ
Task:
                                      WRITE
                                               EXECUTE
                                                           DEBUG
                      iрvб
Task:
                            : READ
                                      WRITE
                                                EXECUTE
                                                           DEBUG
Task:
                      isis
                            : READ
                                      WRITE
                                                EXECUTE
                                                           DEBUG
```

| Task: | logging      |   | READ | WRITE | EXECUTE | DEBUG |            |
|-------|--------------|---|------|-------|---------|-------|------------|
| Task: |              |   |      |       |         |       |            |
|       | lpts         |   | READ | WRITE | EXECUTE | DEBUG |            |
| Task: | monitor      |   | READ | WRITE | EXECUTE | DEBUG |            |
| Task: | mpls-ldp     |   | READ | WRITE | EXECUTE | DEBUG |            |
| Task: | mpls-static  |   | READ | WRITE | EXECUTE | DEBUG |            |
| Task: | mpls-te      |   | READ | WRITE | EXECUTE | DEBUG |            |
| Task: | multicast    | : | READ | WRITE | EXECUTE | DEBUG |            |
| Task: | netflow      | : | READ | WRITE | EXECUTE | DEBUG |            |
| Task: | network      | : | READ | WRITE | EXECUTE | DEBUG |            |
| Task: | ospf         | : | READ | WRITE | EXECUTE | DEBUG |            |
| Task: | ouni         | : | READ | WRITE | EXECUTE | DEBUG |            |
| Task: | pkg-mgmt     | : | READ | WRITE | EXECUTE | DEBUG |            |
| Task: | pos-dpt      | : | READ | WRITE | EXECUTE | DEBUG |            |
| Task: | ppp          | : | READ | WRITE | EXECUTE | DEBUG |            |
| Task: | qos          | : | READ | WRITE | EXECUTE | DEBUG |            |
| Task: | rib          | : | READ | WRITE | EXECUTE | DEBUG |            |
| Task: | rip          | : | READ | WRITE | EXECUTE | DEBUG |            |
| Task: | root-lr      | : | READ | WRITE | EXECUTE | DEBUG | (reserved) |
| Task: | root-system  | : | READ | WRITE | EXECUTE | DEBUG | (reserved) |
| Task: | route-map    | : | READ | WRITE | EXECUTE | DEBUG |            |
| Task: | route-policy | : | READ | WRITE | EXECUTE | DEBUG |            |
| Task: | sbc          | : | READ | WRITE | EXECUTE | DEBUG |            |
| Task: | snmp         | : | READ | WRITE | EXECUTE | DEBUG |            |
| Task: | sonet-sdh    | : | READ | WRITE | EXECUTE | DEBUG |            |
| Task: | static       | : | READ | WRITE | EXECUTE | DEBUG |            |
| Task: | sysmgr       | : | READ | WRITE | EXECUTE | DEBUG |            |
| Task: | system       | : | READ | WRITE | EXECUTE | DEBUG |            |
| Task: | transport    | : | READ | WRITE | EXECUTE | DEBUG |            |
| Task: | tty-access   | : | READ | WRITE | EXECUTE | DEBUG |            |
| Task: | tunnel       | : | READ | WRITE | EXECUTE | DEBUG |            |
| Task: | universal    | : | READ | WRITE | EXECUTE | DEBUG | (reserved) |
| Task: | vlan         | : | READ | WRITE | EXECUTE | DEBUG |            |
| Task: | vrrp         | : | READ | WRITE | EXECUTE | DEBUG |            |
|       |              |   |      |       |         |       |            |

| Command             | Description                                                                   |  |  |
|---------------------|-------------------------------------------------------------------------------|--|--|
| show aaa            | Displays the task maps for selected user groups, local users, or task groups. |  |  |
| show task supported | Displays all task IDs defined in the system.                                  |  |  |

# tacacs-server host

To specify a TACACS+ host server, use the **tacacs-server host** command in global configuration mode. To delete the specified name or address, use the **no** form of this command.

tacacs-server host host-name [port port-number] [timeout seconds] [key  $[0 \mid 7]$  auth-key] single-connection

**no tacacs-server host** *host-name* [port port-number]

## **Syntax Description**

| host-name                   | Name or IP address of the TACACS+ server.                                                                                                    |
|-----------------------------|----------------------------------------------------------------------------------------------------|
| port port-number            | (Optional) Specifies a server port number. This option overrides the default, which is port 49. Valid port numbers range from 1 to 65535.                                                                                                    |
| timeout seconds             | (Optional) Specifies a timeout value that sets the length of time the authentication, authorization, and accounting (AAA) server waits to receive a response from the TACACS+ server. This option overrides the global timeout value set with the <b>tacacs-server timeout</b> command for this server only. The valid timeout range is from 1 to 1000 seconds. Default is 5. |
| <b>key</b> [0   7] auth-key | (Optional) Specifies an authentication and encryption key shared between the AAA server and the TACACS+ server. The TACACS+ packets are encrypted using this key. This key must match the key used by the TACACS+ daemon. Specifying this key overrides the key set by the <b>tacacs-server key</b> command for this server only.                                             |
|                             | (Optional) Entering <b>0</b> specifies that an unencrypted (clear-text) key follows.                                                                                                    |
|                             | (Optional) Entering 7 specifies that an encrypted key follows.                                                                                                    |
|                             | The <i>auth-key</i> argument specifies the unencrypted key to be used between the AAA server and the TACACS+ server.                                                                                                    |
| single-connection           | (Optional) Multiplexes all TACACS+ requests to this server over a single TCP connection. By default, a separate connection is used for each session.                                                                                                    |

#### Defaults

No TACACS+ host is specified.

The **port** keyword, if not specified, defaults to the standard port 49.

The **timeout** keyword, if not specified, defaults to 5 seconds.

#### **Command Modes**

Global configuration

## **Command History**

| Release       | Modification                                                                                                    |
|---------------|----------------------------------------------------------------------------------------------------|
| Release 2.0   | This command was introduced on the Cisco CRS-1.                                                                                                    |
| Release 3.0   | No modification.                                                                                                    |
| Release 3.2   | This command was supported on the Cisco XR 12000 Series Router.                                                                                                    |
| Release 3.3.0 | The <b>show run</b> command was modified to display the default values for both the <b>port</b> keyword and the <b>timeout</b> keyword, if values are not specified. |

#### **Usage Guidelines**

To use this command, you must be in a user group associated with a task group that includes the proper task IDs. For detailed information about user groups and task IDs, see the *Configuring AAA Services on Cisco IOS XR Software* module of the *Cisco IOS XR System Security Configuration Guide*.

The **key** keyword must be entered last because it uses a line (text with breaks) rather than a string (text only, with no breaks). Any text and line breaks up to the time the user presses Enter can be used as part of the key.

You can use multiple **tacacs-server host** commands to specify additional hosts. Cisco IOS XR software searches for hosts in the order in which you specify them.

#### Task ID

| Task ID | Operations  |
|---------|-------------|
| aaa     | read, write |

#### **Examples**

The following example shows how to specify a TACACS+ host with the IP address 209.165.200.226:

```
RP/0/RP0/CPU0:router(config)# tacacs-server host 209.165.200.226
RP/0/RP0/CPU0:router(config-tacacs-host)#
```

The following example shows that the default values from the **tacacs-server host** command are displayed from the **show run** command:

```
RP/0/RP0/CPU0:router# show run

Building configuration...
!! Last configuration change at 13:51:56 UTC Mon Nov 14 2005 by lab
!
tacacs-server host 209.165.200.226 port 49
timeout 5
```

The following example shows how to specify that the router consult the TACACS+ server host named host1 on port number 51. The timeout value for requests on this connection is 30 seconds; the encryption key is a\_secret.

RP/0/RP0/CPU0:router(config)# tacacs-server host host1 port 51 timeout 30 key a\_secret

| Command               | Description                                                                                                    |
|-----------------------|----------------------------------------------------------------------------------------------------|
| tacacs-server key     | Globally sets the authentication encryption key used for all TACACS+ communications between the router and the TACACS+ daemon. |
| tacacs-server timeout | Globally sets the interval that the router waits for a server host to reply.                                                   |

## tacacs-server key

To set the authentication encryption key used for all TACACS+ communications between the HF and the TACACS+ daemon, use the **tacacs-server key** command in global configuration mode. To disable the key, use the **no** form of this command.

tacacs-server key key-name

no tacacs-server key

## **Syntax Description**

| key-name | Name of the key used to set authentication and encryption. This key name must match |
|----------|-------------------------------------------------------------------------------------|
| •        | the key used on the TACACS+ daemon. This key name applies to all servers that have  |
|          | no individual keys specified.                                                       |

#### **Defaults**

No default behavior or values

#### **Command Modes**

Global configuration

#### **Command History**

| Release       | Modification                                                    |
|---------------|-----------------------------------------------------------------|
| Release 2.0   | This command was introduced on the Cisco CRS-1.                 |
| Release 3.0   | No modification.                                                |
| Release 3.2   | This command was supported on the Cisco XR 12000 Series Router. |
| Release 3.3.0 | No modification.                                                |

#### **Usage Guidelines**

To use this command, you must be in a user group associated with a task group that includes the proper task IDs. For detailed information about user groups and task IDs, see the *Configuring AAA Services on Cisco IOS XR Software* module of the *Cisco IOS XR System Security Configuration Guide*.

The key name entered must match the key used on the TACACS+ daemon. All leading spaces are ignored; spaces within and after the key are not. If you use spaces in your key, do not enclose the key in quotation marks unless the quotation marks themselves are part of the key.

The TACACS server key is used only if no key is configured for an individual TACACS server. Keys configured for an individual TACACS server always override this global key configuration.

#### Task ID

| Task ID | Operations  |  |
|---------|-------------|--|
| aaa     | read, write |  |

#### **Examples**

The following example sets the authentication and encryption key to key1:

RP/0/RP0/CPU0:router(config)# tacacs-server key key1

| DΔ | hatel | Commands    |
|----|-------|-------------|
| ĸe | เสเซน | COMMINATION |

| Command            | Description               |
|--------------------|---------------------------|
| tacacs-server host | Specifies a TACACS+ host. |

## tacacs-server timeout

To set the interval that the server waits for a server host to reply, use the **tacacs-server timeout** command in global configuration mode. To restore the default, use the **no** form of this command.

tacacs-server timeout seconds

no tacacs-server timeout

|         | _    | _      |     |   |
|---------|------|--------|-----|---|
| Syntax  | Daca | rin    | tin | n |
| SVIIIAX | DEDU | .i il) | ш   | ш |

| seconds | Integer that | specifies the | timeout interval | (in seconds | ) from 1 to 1000. |
|---------|--------------|---------------|------------------|-------------|-------------------|
|         |              |               |                  |             |                   |

**Defaults** 

seconds: 5 seconds

#### Command Modes

Global configuration

## **Command History**

| Release       | Modification                                                    |
|---------------|-----------------------------------------------------------------|
| Release 2.0   | This command was introduced on the Cisco CRS-1.                 |
| Release 3.0   | No modification.                                                |
| Release 3.2   | This command was supported on the Cisco XR 12000 Series Router. |
| Release 3.3.0 | No modification.                                                |

#### **Usage Guidelines**

To use this command, you must be in a user group associated with a task group that includes the proper task IDs. For detailed information about user groups and task IDs, see the *Configuring AAA Services on Cisco IOS XR Software* module of the *Cisco IOS XR System Security Configuration Guide*.

Use the **tacacs-server timeout** command to set the interval that the server waits for a server host to reply.

The TACACS+ server timeout is used only if no timeout is configured for an individual TACACS+ server. Timeout intervals configured for an individual TACACS+ server always override this global timeout configuration.

#### Task ID

| Task ID | Operations  |
|---------|-------------|
| aaa     | read, write |

#### **Examples**

The following example shows the interval timer being changed to 10 seconds:

RP/0/RP0/CPU0:router(config)# tacacs-server timeout 10

| Command            | Description               |
|--------------------|---------------------------|
| tacacs-server host | Specifies a TACACS+ host. |

# tacacs source-interface

To specify the source IP address of a selected interface for all outgoing TACACS+ packets, use the **tacacs source-interface** command in global configuration mode. To disable use of the specified interface IP address, use the **no** form of this command.

tacacs source-interface type instance

no tacacs source-interface type instance

| Syntax Description | type     | Interface type. For more information, use the question mark (?) online help function.                                                                                                    |
|--------------------|----------|----------------------------------------------------------------------------------------------------|
|                    | instance | Either a physical interface instance or a virtual interface instance as follows:                                                                                                    |
|                    |          | • Physical interface instance. Naming notation is <i>rack/slot/module/port</i> and a slash between values is required as part of the notation.                                                                  |
|                    |          | - rack: Chassis number of the rack.                                                                                                    |
|                    |          | - slot: Physical slot number of the modular services card or line card.                                                                                                    |
|                    |          | <ul> <li>module: Module number. A physical layer interface module (PLIM) is<br/>always 0.</li> </ul>                                                                                                    |
|                    |          | <ul> <li>port: Physical port number of the interface.</li> </ul>                                                                                                    |
|                    |          | Note In references to a Management Ethernet interface located on a route processor card, the physical slot number is alphanumeric (RP0 or RP1) and the module is CPU0.  Example: interface MgmtEth0/RP1/CPU0/0. |

• Virtual interface instance. Number range varies depending on interface type.

For more information about the syntax for the router, use the question mark (?) online help function.

Defaults

If a specific source interface is not configured, or the interface is down or does not have an IP address configured, the system selects an IP address.

**Command Modes** 

Global configuration

## **Command History**

| Release       | Modification                                                    |
|---------------|-----------------------------------------------------------------|
| Release 2.0   | This command was introduced on the Cisco CRS-1.                 |
| Release 3.0   | No modification.                                                |
| Release 3.2   | This command was supported on the Cisco XR 12000 Series Router. |
| Release 3.3.0 | No modification.                                                |

#### **Usage Guidelines**

To use this command, you must be in a user group associated with a task group that includes the proper task IDs. For detailed information about user groups and task IDs, see the *Configuring AAA Services on Cisco IOS XR Software* module of the *Cisco IOS XR System Security Configuration Guide*.

Use the **tacacs source-interface** command to set the IP address of the specified interface for all outgoing TACACS+ packets. This address is used as long as the interface is in the *up* state. In this way, the TACACS+ server can use one IP address entry associated with the network access client instead of maintaining a list of all IP addresses.

This command is especially useful in cases where the router has many interfaces and you want to ensure that all TACACS+ packets from a particular router have the same IP address.

When the specified interface does not have an IP address or is in a *down* state, TACACS+ behaves as if no source interface configuration is used.

#### Task ID

| Task ID | Operations  |
|---------|-------------|
| aaa     | read, write |

#### **Examples**

The following example shows how to set the IP address of the specified POS interface for all outgoing TACACS+ packets:

RP/0/RP0/CPU0:router# configure

RP/0/RP0/CPU0:router(config)# tacacs source-interface POS 0/1/0/1

| Command                 | Description                                                             |
|-------------------------|-------------------------------------------------------------------------|
| aaa group server radius | Groups different server hosts into distinct lists and distinct methods. |

## task

To add a task ID to a task group, use the **task** command in task group configuration mode. To remove a task ID from a task group, use the **no** form of this command.

task {read | write | execute | debug} taskid-name

no task {read | write | execute | debug} taskid-name

#### **Syntax Description**

| read        | Enables read-only privileges for the named task ID.                                 |
|-------------|-------------------------------------------------------------------------------------|
| write       | Enables write privileges for the named task ID. The term "write" implies read also. |
| execute     | Enables execute privileges for the named task ID.                                   |
| debug       | Enables debug privileges for the named task ID.                                     |
| taskid-name | Name of the task ID.                                                                |

**Defaults** 

No task IDs are assigned to a newly created task group.

#### Command Modes

Task group configuration

#### **Command History**

| Release       | Modification                                                    |
|---------------|-----------------------------------------------------------------|
| Release 2.0   | This command was introduced on the Cisco CRS-1.                 |
| Release 3.0   | No modification.                                                |
| Release 3.2   | This command was supported on the Cisco XR 12000 Series Router. |
| Release 3.3.0 | No modification.                                                |

#### **Usage Guidelines**

To use this command, you must be in a user group associated with a task group that includes the proper task IDs. For detailed information about user groups and task IDs, see the *Configuring AAA Services on Cisco IOS XR Software* module of the *Cisco IOS XR System Security Configuration Guide*.

Use the **task** command in task group configuration mode. To access task group configuration mode, use the **taskgroup** command in global configuration mode.

#### Task ID

| Task ID | Operations  |
|---------|-------------|
| aaa     | read, write |

#### **Examples**

The following example shows how to enable execute privileges for the config-services task ID and associate that task ID with the task group named taskgroup1:

RP/0/RP0/CPU0:router# configure

RP/0/RP0/CPU0:router(config)# taskgroup taskgroup1

RP/0/RP0/CPU0:router(config-tg)# task execute config-services

task

| Command   | Description                                                      |
|-----------|------------------------------------------------------------------|
| taskgroup | Configures a task group to be associated with a set of task IDs. |

# taskgroup

To configure a task group to be associated with a set of task IDs, and to enter task group configuration mode, use the **taskgroup** command in global configuration mode. To delete a task group, use the **no** form of this command.

**taskgroup** *taskgroup-name* [**description** *string* | **task** {**read** | **write** | **execute** | **debug**} *taskid-name* | **inherit taskgroup** *taskgroup-name*]

no taskgroup taskgroup-name

#### **Syntax Description**

| taskgroup-name    | Name of a particular task group.                                                   |
|-------------------|------------------------------------------------------------------------------------|
| description       | (Optional) Enables you to create a description for the named task group.           |
| string            | (Optional) Character string used for the task group description.                   |
| task              | (Optional) Specifies that a task ID is to be associated with the named task group. |
| read              | (Optional) Specifies that the named task ID permits read access only.              |
| write             | (Optional) Specifies that the named task ID permits read and write access only.    |
| execute           | (Optional) Specifies that the named task ID permits execute access.                |
| debug             | (Optional) Specifies that the named task ID permits debug access only.             |
| taskid-name       | (Optional) Name of a task: the task ID.                                            |
| inherit taskgroup | (Optional) Copies permissions from the named task group.                           |
| taskgroup-name    | (Optional) Name of the task group from which permissions are to be inherited.      |

#### **Defaults**

Five predefined user groups are available by default.

#### **Command Modes**

Global configuration

#### **Command History**

| Release       | Modification                                                               |
|---------------|----------------------------------------------------------------------------|
| Release 2.0   | This command was introduced on the Cisco CRS-1.                            |
| Release 3.0   | No modification.                                                           |
| Release 3.2   | This command was supported on the Cisco XR 12000 Series Router.            |
| Release 3.3.0 | Support was added to display all task groups in global configuration mode. |

## **Usage Guidelines**

To use this command, you must be in a user group associated with a task group that includes the proper task IDs. For detailed information about user groups and task IDs, see the *Configuring AAA Services on Cisco IOS XR Software* module of the *Cisco IOS XR System Security Configuration Guide*.

Task groups are configured with a set of task IDs for each action type. Deleting a task group that is still referenced in the system results in a warning and rejection of the deletion.

From global configuration mode, you can display all the configured task groups. However, you cannot display all the configured task groups in taskgroup configuration mode.

#### taskgroup

Entering the **taskgroup** command with no keywords or arguments enters task group configuration mode, in which you can use the **description**, **inherit**, **show**, and **task** commands.

#### Task ID

| Task ID | Operations  |
|---------|-------------|
| aaa     | read, write |

## **Examples**

The following example assigns read bgp permission to the task group named alpha:

RP/0/RP0/CPU0:router# configure
RP/0/RP0/CPU0:router(config)# taskgroup alpha
RP/0/RP0/CPU0:router(config-tg)# task read bgp

| Command           | Description                                                  |
|-------------------|--------------------------------------------------------------|
| description (AAA) | Creates a task group description in task configuration mode. |
| task              | Adds a task ID to a task group.                              |

# timeout login response

To set the interval that the server waits for a reply to a login, use the **timeout login response** command in line configuration mode. To restore the default, use the **no** form of this command.

timeout login response seconds

no timeout login response seconds

| Syntax |  |
|--------|--|
|        |  |

| seconds | Integer that specifies the timeout interval (in seconds) from 0 to 300. |
|---------|-------------------------------------------------------------------------|
|         |                                                                         |

**Defaults** 

seconds: 30 seconds

#### **Command Modes**

Line configuration

## **Command History**

| Release       | Modification                                                    |
|---------------|-----------------------------------------------------------------|
| Release 2.0   | This command was introduced on the Cisco CRS-1.                 |
| Release 3.0   | No modification.                                                |
| Release 3.2   | This command was supported on the Cisco XR 12000 Series Router. |
| Release 3.3.0 | No modification.                                                |

#### **Usage Guidelines**

To use this command, you must be in a user group associated with a task group that includes the proper task IDs. For detailed information about user groups and task IDs, see the *Configuring AAA Services on Cisco IOS XR Software* module of the *Cisco IOS XR System Security Configuration Guide*.

Use the **timeout login response** command in line configuration mode to set the timeout value. This timeout value applies to all terminal lines to which the entered line template is applied. This timeout value can also be applied to line console. After the timeout value has expired, the user is prompted again. The retry is allowed three times.

#### Task ID

| Task ID | Operations  |
|---------|-------------|
| aaa     | read, write |

#### **Examples**

The following example shows how to change the interval timer to 20 seconds:

RP/0/RP0/CPU0:router# configure
RP/0/RP0/CPU0:router(config)# line template alpha
RP/0/RP0/CPU0:router(config-line)# timeout login response 20

timeout login response

| Command              | Description                            |
|----------------------|----------------------------------------|
| login authentication | Enables AAA authentication for logins. |

## usergroup

To configure a user group and associate it with a set of task groups, and to enter user group configuration mode, use the **usergroup** command in global configuration mode. To delete a user group, or to delete a task-group association with the specified user group, use the **no** form of this command.

**usergroup** *usergroup-name* [**description** *string* | **taskgroup** *taskgroup-name* | **inherit usergroup** *usergroup-name*]

**no usergroup** *usergroup-name* [**description** *string* | **taskgroup** *taskgroup-name* | **inherit usergroup** *usergroup-name*]

### Syntax Description

| usergroup-name                   | Name of the user group. The <i>usergroup-name</i> argument can be only one word. Spaces and quotation marks are not allowed.           |
|----------------------------------|----------------------------------------------------------------------------------------------------|
| description string               | (Optional) Describes the user group.                                                                                                   |
| taskgroup taskgroup-name         | (Optional) Associates the specified task group with the named user group and inherits the task group permissions into this user group. |
| inherit usergroup usergroup-name | (Optional) Copies permissions from another user group.                                                                                 |

Defaults

Five predefined user groups are available by default.

#### **Command Modes**

Global configuration

#### **Command History**

| Release       | Modification                                                               |
|---------------|----------------------------------------------------------------------------|
| Release 2.0   | This command was introduced on the Cisco CRS-1.                            |
| Release 3.0   | No modification.                                                           |
| Release 3.2   | This command was supported on the Cisco XR 12000 Series Router.            |
| Release 3.3.0 | Support was added to display all user groups in global configuration mode. |

#### **Usage Guidelines**

To use this command, you must be in a user group associated with a task group that includes the proper task IDs. For detailed information about user groups and task IDs, see the *Configuring AAA Services on Cisco IOS XR Software* module of the *Cisco IOS XR System Security Configuration Guide*.

User groups are configured with the command parameters for a set of users, such as task groups. You can remove specific user groups by using the **no** form of the **usergroup** command. You can remove the user group itself by using the **no** form of the command without giving any parameters. Deleting a user group that is still referenced in the system results in a warning and a rejection of the deletion.

Use the **inherit usergroup** command to copy permissions from other user groups. The user group is inherited by the parent group and forms a union of all task IDs specified in those groups. Cyclic inclusions are detected and rejected. User groups cannot inherit properties from predefined groups, such as root-system and owner-sdr.

From global configuration mode, you can display all the configured user groups. However, you cannot display all the configured user groups in usergroup configuration mode.

#### Task ID

| Task ID | Operations  |
|---------|-------------|
| aaa     | read, write |

## **Examples**

The following example shows how to add permissions from the user group beta to the user group alpha:

RP/0/RP0/CPU0:router# configure
RP/0/RP0/CPU0:router(config)# usergroup alpha
RP/0/RP0/CPU0:router(config-ug)# inherit usergroup beta

| Command           | Description                                                         |
|-------------------|---------------------------------------------------------------------|
| description (AAA) | Creates a description of a task group during configuration.         |
| inherit usergroup | Enables a user group to derive permissions from another user group. |
| taskgroup         | Configures a task group to be associated with a set of task IDs.    |

## username

To configure a new user with a username, establish a password, and grant permissions for the user, and to enter username configuration mode, use the **username** command in global configuration mode. To delete a user from the database, use the **no** form of this command.

**username** user-name [password {0 | 7} password | secret {0 | 5} password | group usergroup-name]

**no username** *user-name* [**password** {**0** | **7**} *password* | **secret** {**0** | **5**} *password* | **group** *usergroup-name*]

### Syntax Description

| user-name      | Name of the user. The <i>user-name</i> argument can be only one word. Spaces and quotation marks are not allowed. |
|----------------|----------------------------------------------------------------------------------------------------|
| password       | (Optional) Enables a password to be created for the named user.                                                   |
| 0              | (Optional) Specifies that an unencrypted (clear-text) password follows.                                           |
| 7              | (Optional) Specifies that an encrypted password follows.                                                          |
| password       | (Optional) Specifies the character-string password to be entered by the user to log in.                           |
| secret         | (Optional) Enables a secure password to be created for the named user.                                            |
| 0              | (Optional) Specifies that an unencrypted (clear-text) secret follows.                                             |
| 5              | (Optional) Specifies an encrypted password follows.                                                               |
| group          | (Optional) Enables a named user to be associated with a user group.                                               |
| usergroup-name | (Optional) Name of a user group as defined with the <b>usergroup</b> command.                                     |

Defaults

No usernames are defined in the system.

**Command Modes** 

Global configuration

#### **Command History**

| Release       | Modification                                                              |
|---------------|---------------------------------------------------------------------------|
| Release 2.0   | This command was introduced on the Cisco CRS-1.                           |
| Release 3.0   | No modification.                                                          |
| Release 3.2   | This command was supported on the Cisco XR 12000 Series Router.           |
| Release 3.3.0 | Support was added to display all user names in global configuration mode. |

## **Usage Guidelines**

To use this command, you must be in a user group associated with a task group that includes the proper task IDs. For detailed information about user groups and task IDs, see the *Configuring AAA Services on Cisco IOS XR Software* module of the *Cisco IOS XR System Security Configuration Guide*.

Use the **username** command *to* identify the user and enter username configuration mode. Password and user group assignments can be made from either global configuration mode or username configuration submode. Permissions (task IDs) are assigned by associating the user with one or more defined user groups.

From global configuration mode, you can display all the configured usernames. However, you cannot display all the configured usernames in username configuration mode.

Each user is identified by a username that is unique across the administrative domain. Each user should be made a member of at least one user group. Deleting a user group may orphan the users associated with that group. The AAA server authenticates orphaned users but most commands are not authorized.

If you want to require a username and password on the console or for Telnet sessions, configure authentication using both the **aaa authentication login default local** command and the **username** command.

The predefined group root-system may be specified only by root-system users while administration is configured.

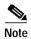

To enable the local networking device to respond to remote CHAP challenges, one **username** command entry must be the same as the hostname entry that has already been assigned to the other networking device.

#### Task ID

| Task ID | Operations  |
|---------|-------------|
| aaa     | read, write |

#### **Examples**

The following example shows how to establish the unencrypted password password1 for the user user1:

RP/0/RP0/CPU0:router# configure
RP/0/RP0/CPU0:router(config)# username user1
RP/0/RP0/CPU0:router(config-un)# password 0 password1

| Command            | Description                               |
|--------------------|-------------------------------------------|
| aaa authentication | Defines a method list for authentication. |
| group              | Adds a user to a group.                   |
| password (AAA)     | Creates a login password for a user.      |

## users group

To associate a user group and its privileges with a line, use the **users group** command in line configuration mode. To delete a user group association with a line, use the **no** form of this command.

users group {usergroup-name | cisco-support | netadmin | operator | root-lr | root-system |
 sysadmin}

no users group {usergroup-name | cisco-support | netadmin | operator | root-lr | root-system | serviceadim | sysadmin}

## **Syntax Description**

| usergroup-name | Name of the user group. The <i>usergroup-name</i> argument can be only one word. Spaces and quotation marks are not allowed. |
|----------------|----------------------------------------------------------------------------------------------------|
| cisco-support  | Specifies that users logging in through the line are given Cisco support personnel privileges.                               |
| netadmin       | Specifies that users logging in through the line are given network administrator privileges.                                 |
| operator       | Specifies that users logging in through the line are given operator privileges.                                              |
| root-lr        | Specifies that users logging in through the line are given root logical router (LR) privileges.                              |
| root-system    | Specifies that users logging in through the line are given root system privileges.                                           |
| serviceadmin   | Specifies that users logging in through the line are given service administrator group privileges.                           |
| sysadmin       | Specifies that users logging in through the line are given system administrator privileges.                                  |

Defaults

No default behavior or values

**Command Modes** 

Line configuration

## **Command History**

| Release       | Modification                                                    |
|---------------|-----------------------------------------------------------------|
| Release 2.0   | This command was introduced on the Cisco CRS-1.                 |
| Release 3.0   | No modification.                                                |
| Release 3.2   | This command was supported on the Cisco XR 12000 Series Router. |
| Release 3.3.0 | The <b>serviceadmin</b> keyword was added.                      |

#### **Usage Guidelines**

To use this command, you must be in a user group associated with a task group that includes the proper task IDs. For detailed information about user groups and task IDs, see the *Configuring AAA Services on Cisco IOS XR Software* module of the *Cisco IOS XR System Security Configuration Guide*.

Use the **users group** command to enable a user group and its privileges to be associated with a line, meaning that users logging in through the line are given the privileges of the particular user group.

users group

#### Task ID

| Task ID | Operations  |
|---------|-------------|
| aaa     | read, write |

### **Examples**

In the following example, if a vty-pool is created with line template vty, users logging in through vty are given operator privileges:

```
RP/0/RP0/CPU0:router# configure
RP/0/RP0/CPU0:router(config)# aaa authen login vty-authen line
RP/0/RP0/CPU0:router(config)# commit
RP/0/RP0/CPU0:router(config)# line template vty
RP/0/RP0/CPU0:router(config-line)# users group operator
RP/0/RP0/CPU0:router(config-line)# login authentication
```